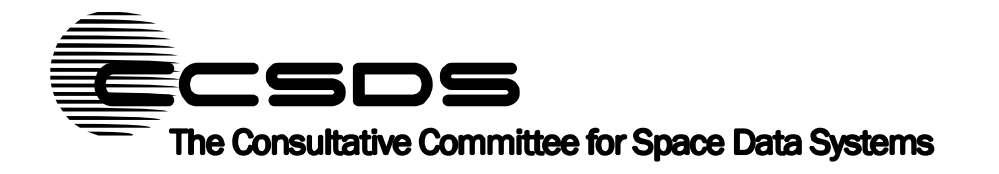

**DRAFT CCSDS RECORD**

**CCSDS 356.1-Y-2**

**Yellow Book October 2017**

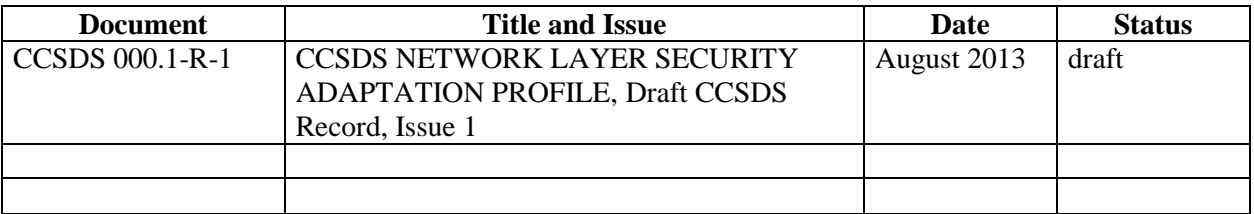

# **DOCUMENT CONTROL**

# **FOREWORD**

Through the process of normal evolution, it is expected that expansion, deletion, or modification of this document may occur. This document is therefore subject to CCSDS document management and change control procedures, which are defined in the *Procedures Manual for the Consultative Committee for Space Data Systems*. Current versions of CCSDS documents are maintained at the CCSDS Web site: <http://www.ccsds.org/>

Questions relating to the contents or status of this document should be addressed to the CCSDS Secretariat at the address indicated on page i.

At time of this publication, the active Member and Observer Agencies of the CCSDS were:

#### **Member Agencies**

- Agenzia Spaziale Italiana (ASI)/Italy.
- British National Space Centre (BNSC)/United Kingdom.
- Canadian Space Agency (CSA)/Canada.
- Centre National d'Etudes Spatiales (CNES)/France.
- China National Space Administration (CNSA)/People's Republic of China.
- Deutsches Zentrum für Luft- und Raumfahrt e.V. (DLR)/Germany.
- European Space Agency (ESA)/Europe.
- Federal Space Agency (FSA)/Russian Federation.
- Instituto Nacional de Pesquisas Espaciais (INPE)/Brazil.
- Japan Aerospace Exploration Agency (JAXA)/Japan.
- National Aeronautics and Space Administration (NASA)/USA.

#### **Observer Agencies**

- Austrian Space Agency (ASA)/Austria.
- Belgian Federal Science Policy Office (BFSPO)/Belgium.
- Chinese Academy of Sciences (CAS)/China.
- Chinese Academy of Space Technology (CAST)/China.
- China Satellite Launch and Tracking Control General, (CLTC)/China.
- Commonwealth Scientific and Industrial Research Organization (CSIRO)/Australia.
- Departamento De Ciência E Tecnologia Aeroespacial (DCTA)/Brazil.
- Danish National Space Center (DNSC)/Denmark.
- Electronics and Telecommunications Research Institute (ETRI)/Korea
- European Organization for the Exploitation of Meteorological Satellites (EUMETSAT)/Europe.
- European Telecommunications Satellite Organization (EUTELSAT)/Europe.
- Geo-Informatics and Space Technology Development Agency (GISTDA)/Thailand
- Hellenic National Space Committee (HNSC)/Greece.
- Institute of Space Research (IKI)/Russian Federation.
- Indian Space Research Organization (ISTRAC)/India.
- Korea Aerospace Research Institute (KARI)/Korea.
- KFKI Research Institute for Particle and Nuclear Physics ( RMKI)/Hungary
- Ministry of Communications (MOC)/Israel.
- Naval Center for Space Technology (NCST)/USA.
- National Institute of Information and Communications Technology (NICT)/Japan.
- National Oceanic and Atmospheric Administration (NOAA)/USA.
- National Space Agency of the Republic of Kazakhstan (Kazcosmos) (NSARK)/Republic of Kazakhstan.
- National Space Organization (NSPO)/ Taiwan.
- South African National Space Agency (SANSA)/ South Africa.
- Swedish Space Corporation (SSC)/Sweden.
- Swiss Space Office (SSO)/Swiss Confederation.
- Space and Upper Atmosphere Research Commission (SUPARCO)/Pakistan.
- Central Research Institute of Machine Building (TsNIIMash)/ Russian Federation.
- The Scientific and Technological Research Council of Turkey (TUBITAK)/ Turkey
- United States Geological Survey (USGS)/USA.

# **TABLE OF CONTENTS**

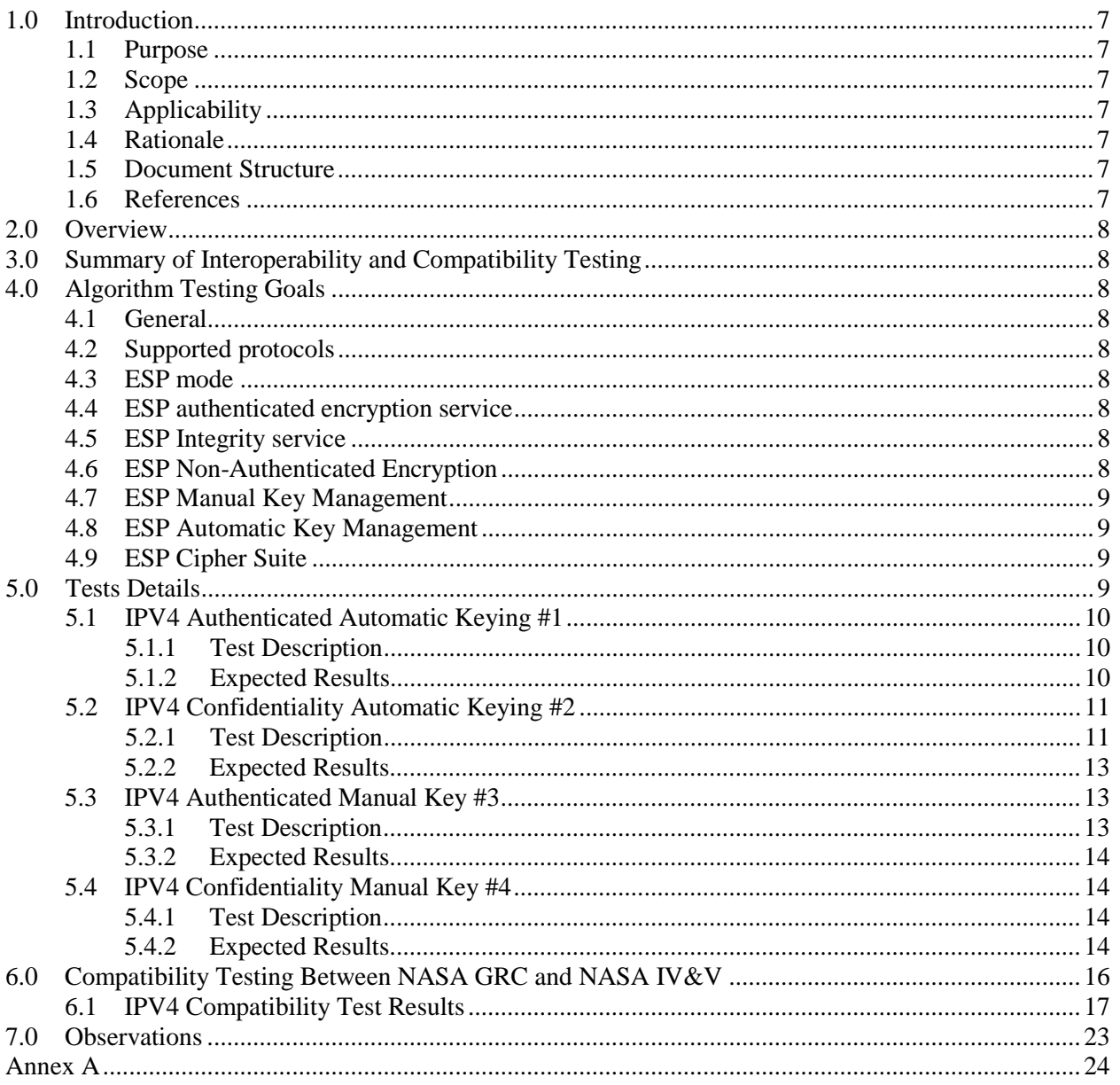

# **LIST OF FIGURES**

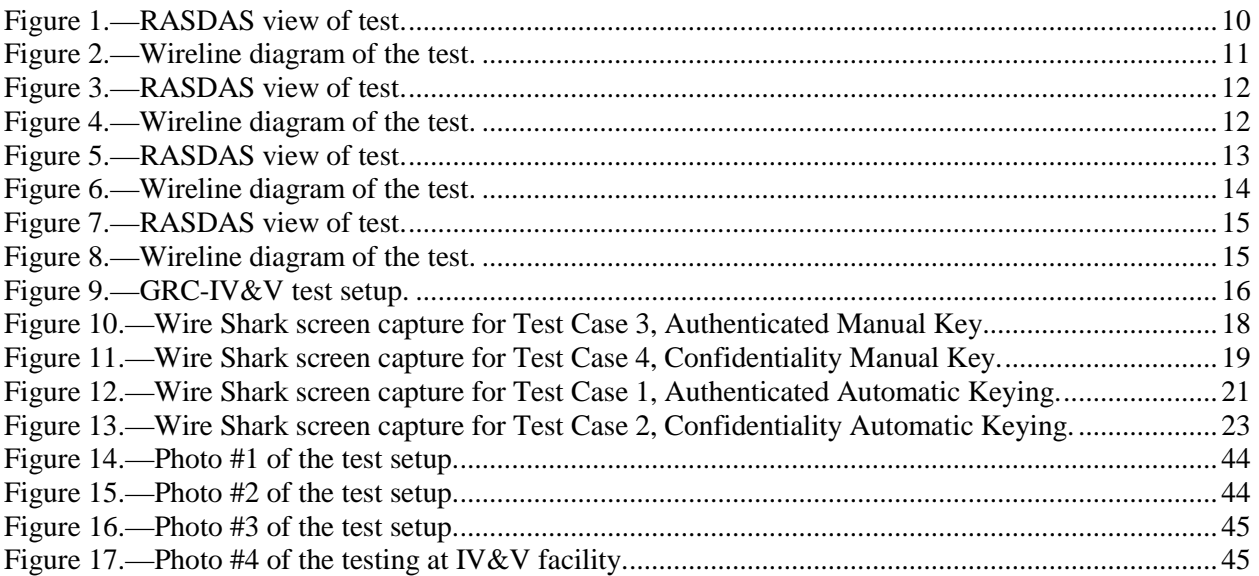

# **LIST OF TABLES**

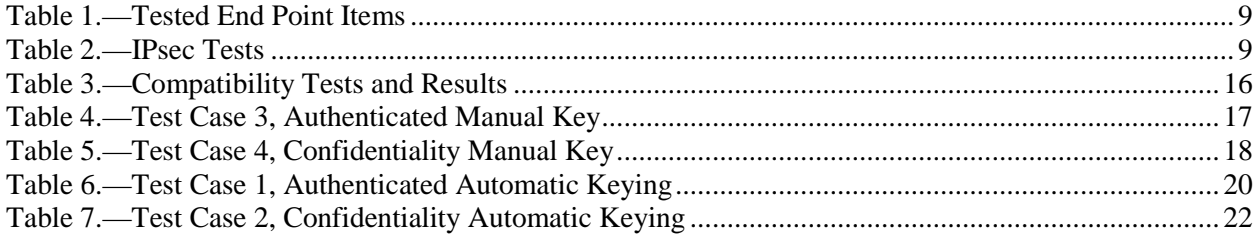

## <span id="page-6-0"></span>**1.0 Introduction**

#### <span id="page-6-1"></span>**1.1 Purpose**

The purpose of this document is to describe the compatibility testing conducted for the CCSDS Network Layer Security Adaptation Profile. Define CCSDS. Ensure that all acronyms are defined.

#### <span id="page-6-2"></span>**1.2 Scope**

The scope of this document is the testing results of the Network Layer Security Adaptation Profile which will be implemented and used for CCSDS missions.

#### <span id="page-6-3"></span>**1.3 Applicability**

This recommendation applies to any CCSDS mission using the Internet Protocol and requiring endto-end confidentiality, authentication, or integrity from the sender to the receiver regardless of the number of intermediate hops between them.

#### <span id="page-6-4"></span>**1.4 Rationale**

Many CCSDS missions require security services to protect commanding (command authentication, command confidentiality, command integrity) and payload data (confidentiality, integrity). Missions using the Internet Protocol (IP) may utilize link layer security services such as the Space Data Link Security (SDLS) Protocol which provides hop-by-hop security between two points (e.g., a ground station and a satellite). If end-to-end security is required, such as between a principal investigator and a payload instrument onboard a spacecraft through intermediary hops, then the IP Security (IPsec) protocol should be used. CCSDS has documented a "profile" of IPsec for use by CCSDS missions. This document discusses interoperability testing of the CCSDS profile.

#### <span id="page-6-5"></span>**1.5 Document Structure**

This document describes the tests, configurations tested and not tested, and test results from the Network Layer Security Adaptation Profile interoperability testing.

#### <span id="page-6-6"></span>**1.6 References**

The following documents are informative references used to accomplish testing.

- [1] Internet Engineering Task Force (IETF); Kent, S; Seo, K; Security Architecture for the Internet Protocol; Request for Comments (RFC) 4301; [http://datatracker.ietf.org/doc/rfc4301;](http://datatracker.ietf.org/doc/rfc4301) Dec. 2005.
- [2] IETF; Kent, S; IP Authentication Header; RFC 4302; [http://datatracker.ietf.org/doc/rfc432;](http://datatracker.ietf.org/doc/rfc432) Dec. 2005.
- [3] IETF; Kent, S; IP Encapsulating Security Payload (ESP); RFC 4303; [http://datatracker.ietf.org/doc/rfc4303;](http://datatracker.ietf.org/doc/rfc4303) Dec. 2005.
- [4] IETF; Kaufman, C; Internet Key Exchange (IKEv2) RFC 4306; [http://datatracker.ietf.org/doc/rfc4306;](http://datatracker.ietf.org/doc/rfc4306) Dec. 2005.
- [5] IETF: Shacham, A; Monsour, B; Pereira, R; Thomas M; IP Payload Compression Protocol (IPComp); Request for Comments (RFC) 3173; [http://datatracker.ietf.org/doc/rfc3173;](http://datatracker.ietf.org/doc/rfc3173) Sep. 2001.

[6] CCSDS; CCSDS Cryptographic Algorithms; CCSDS 352.0-B-1; Blue Book; Issue 1; Nov. 2012. [7] CCSDS; IP over CCSDS Space Links; CCSDS 702.1-B-1; Blue Book; Issue 1; Sep. 2012.

# <span id="page-7-0"></span>**2.0 Overview**

Many CCSDS missions require security services such as confidentiality, integrity, and authentication to protect spacecraft commands, software uploads, engineering telemetry, and science payload data.

IPsec consists of two protocols: the Authentication Header (AH) and the Encapsulating Security Payload (ESP). AH provides only authentication and integrity services for the security payload and portions of the IP header. However, AH does not provide confidentiality. ESP, on the other hand, provides confidentiality, integrity, and authentication. Authentication with ESP is not as robust as with AH because it does not cover as much of the external headers but is quite adequate. ESP can be also be used to provide only authentication with the use of a null encryption algorithm.

CCSDS has decided that ESP is the only IPsec protocol that shall be supported.

# <span id="page-7-1"></span>**3.0 Summary of Interoperability and Compatibility Testing**

IPsec compatibility testing was successful; however, some challenges were encountered. Some of the issues were that some commercial vendors no longer support various IPsec options as specified in the CCSDS Network Layer Security Adaptation Profile. Vender routers and firewalls do not support manual keying and Vendors have also removed the capability to control the rekeying.

Connectivity between National Aeronautics and Space Administration (NASA) Glenn Research Center and NASA's Independent Verification and Validation (IV&V) endpoint systems was successfully established.

# <span id="page-7-2"></span>**4.0 Algorithm Testing Goals**

#### <span id="page-7-3"></span>**4.1 General**

This profile adopts RFC 4301 and RFC 4303 except as specified in 4.2-4.9, inclusive.

#### <span id="page-7-4"></span>**4.2 Supported protocols**

For CCSDS mission implementations, IPsec shall support only ESP.

#### <span id="page-7-5"></span>**4.3 ESP mode**

For CCSDS mission implementations, IPsec shall support only tunnel mode.

#### <span id="page-7-6"></span>**4.4 ESP authenticated encryption service**

For CCSDS mission implementations, IPsec shall support confidentiality and integrity security service (authenticated encryption).

#### <span id="page-7-7"></span>**4.5 ESP Integrity service**

For CCSDS mission implementations, IPsec shall support an integrity-only service.

#### <span id="page-7-8"></span>**4.6 ESP Non-Authenticated Encryption**

For CCSDS mission implementations, only authenticated encryption shall be used.

#### <span id="page-8-0"></span>**4.7 ESP Manual Key Management**

For CCSDS mission implementations, IPsec shall support manual key management.

#### <span id="page-8-1"></span>**4.8 ESP Automatic Key Management**

For CCSDS mission implementations, IPsec shall support automated key management as described in RFC 4306 with an extension to inhibit rekey or to rekey only upon command.

NOTE: this extension is required to ensure that a rekey does not occur during a critical phase of the mission potentially resulting in a system lockout or loss of mission.

#### <span id="page-8-2"></span>**4.9 ESP Cipher Suite**

For CCSDS mission implementations, IPsec shall employ the algorithms described in the CCSDS Cryptographic Algorithms recommendations [6].

## <span id="page-8-3"></span>**5.0 Tests Details**

The testing between NASA GRC's end-point and NASA's IV&V Facility end-point was conducted at the NASA's Independent Verification and Validation (IV&V) Facility.

Process note: Tunnels are brought down in-between each test to ensure no miss configured states.

[Table 1](#page-8-4) lists equipment and software utilized during testing. The operator must have an understanding of the software systems being utilized and a knowledge of Internet Protocol.

<span id="page-8-4"></span>[Table 2](#page-8-5) synopsizes the IPsec modes performed and results from local testing. This table highlights the different configurations that are to be built and utilized during the interoperability testing.

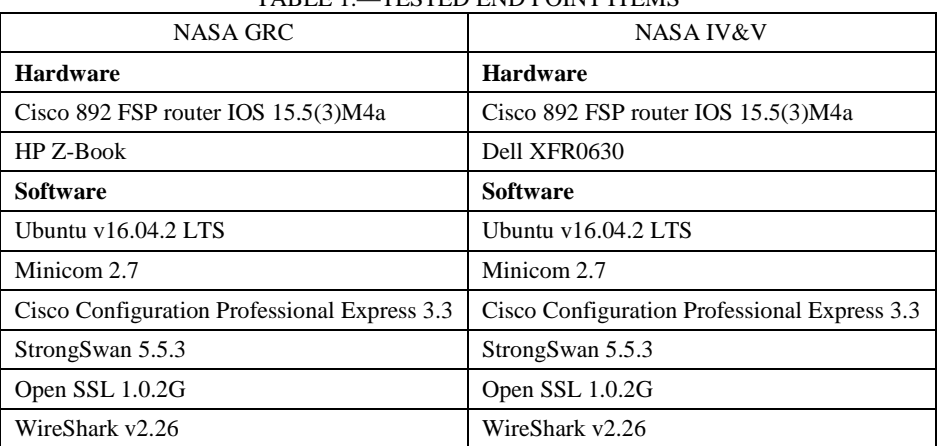

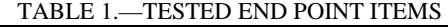

#### TABLE 2.—IPSEC TESTS

<span id="page-8-5"></span>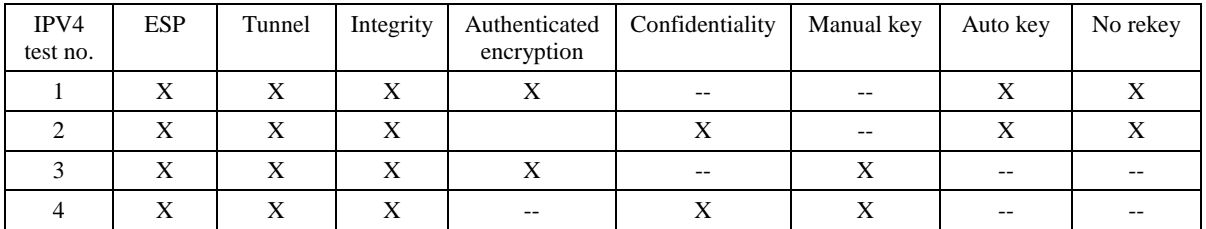

### <span id="page-9-0"></span>**5.1 IPV4 Authenticated Automatic Keying #1**

#### <span id="page-9-1"></span>**5.1.1 Test Description**

IPV4 addresses using encapsulated tunnel mode with integrity using authentication and automatic keying with no rekeying. Endpoints will use a certificate server to acquire the same 128-bit public key and then negotiate the private key.

Preshared keys with, IPV4 addresses of firewalls and endpoints not provided in this document.

[Figure 1](#page-9-3) Test diagram of Authenticated Automatic Keying Reference Architecture for Space Data Systems (RASDS) view. RASDS view is intended to illustrate the layers of the Open Systems Interconnection model that this testing will work through however this is only a network layer test.

[Figure 2](#page-10-2) Test diagram of Authenticated Automatic Keying wire diagram view. The wire diagram shows how the protocol test is physically connected.

#### <span id="page-9-2"></span>**5.1.2 Expected Results**

The resultant encryption/decrypted logs match, the test is successful.

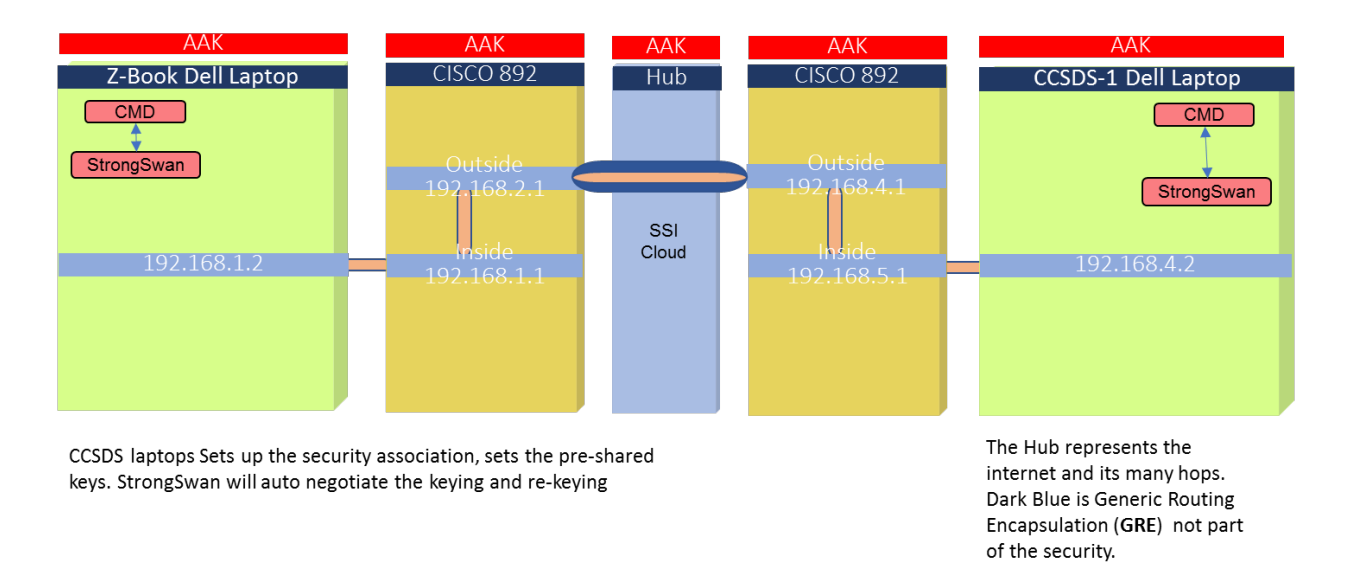

CCSDS-2 Tap sniffing, SSI Cloud 192.168.12.4

<span id="page-9-3"></span>Figure 1.—RASDAS view of test.

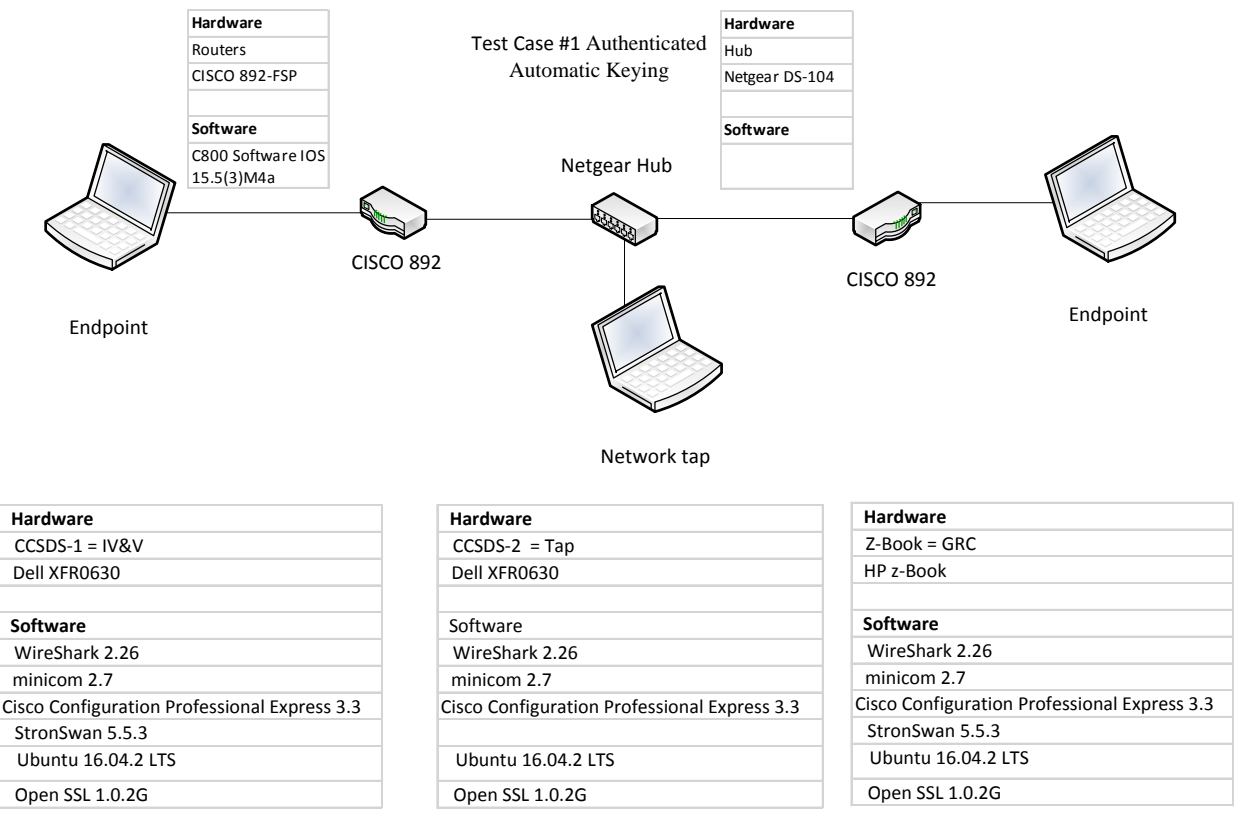

Figure 2.—Wireline diagram of the test.

#### <span id="page-10-2"></span>128-Bit Key: 000102030405060708090a0b0c0d0e0f

#### <span id="page-10-0"></span>**5.2 IPV4 Confidentiality Automatic Keying #2**

#### <span id="page-10-1"></span>**5.2.1 Test Description**

IPV4 addresses using encapsulated tunnel mode with integrity using authentication and automatic keying with no rekeying. Endpoints will use a certificate server to acquire the same 128-bit public key and then negotiate the private key.

Pre shared IPV4 addresses of firewalls and endpoints not provided in this document.

[Figure 3](#page-11-0) Test diagram of Confidentiality Automatic Keying RASDS view. RASDS view is intended to illustrate the layers of the Open Systems Interconnection model that this testing will work through however this is only a network layer test.

[Figure 4](#page-11-1) Test diagram wire of Confidentiality Automatic Keying wire diagram view. The wire diagram shows how the protocol test is physically connected.

<span id="page-11-0"></span>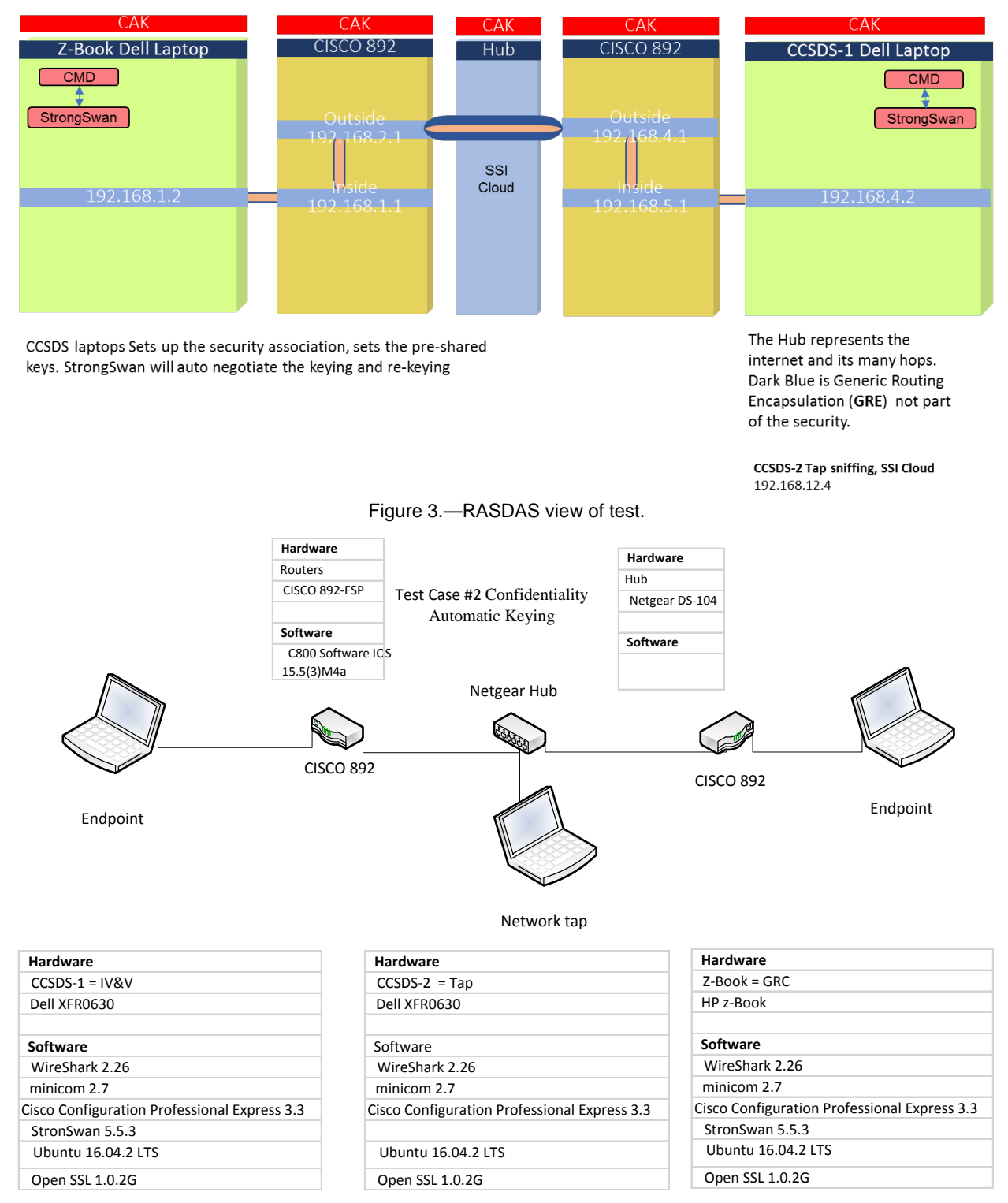

Figure 4.—Wireline diagram of the test.

<span id="page-11-1"></span>Pre shared Keying: 128-Bit Key: 000102030405060708090a0b0c0d0e0f

#### <span id="page-12-0"></span>**5.2.2 Expected Results**

If the resultant encryption/decrypted logs match, the test is successful.

#### <span id="page-12-1"></span>**5.3 IPV4 Authenticated Manual Key #3**

#### <span id="page-12-2"></span>**5.3.1 Test Description**

IPV4 addresses using encapsulated tunnel mode with integrity using authentication and manual keying. Endpoint one will encrypt data using a 128-bit test key. The resultant cipher data will be sent to a second endpoint recipient via a network connection. The recipient will use the same 128-bit test key to decrypt the cipher text.

Pre shared IPV4 addresses of firewalls and end points not provided in this document.

[Figure 5](#page-12-3) shows a test diagram of Authenticated Manual Keying RASDS view. RASDS view is intended to illustrate the layers of the Open Systems Interconnection model that this testing will work through however this is only a network layer test.

[Figure 6](#page-13-4) is a test diagram of Authenticated Manual Keying wire diagram view. The wire diagram shows how the protocol test is physically connected.

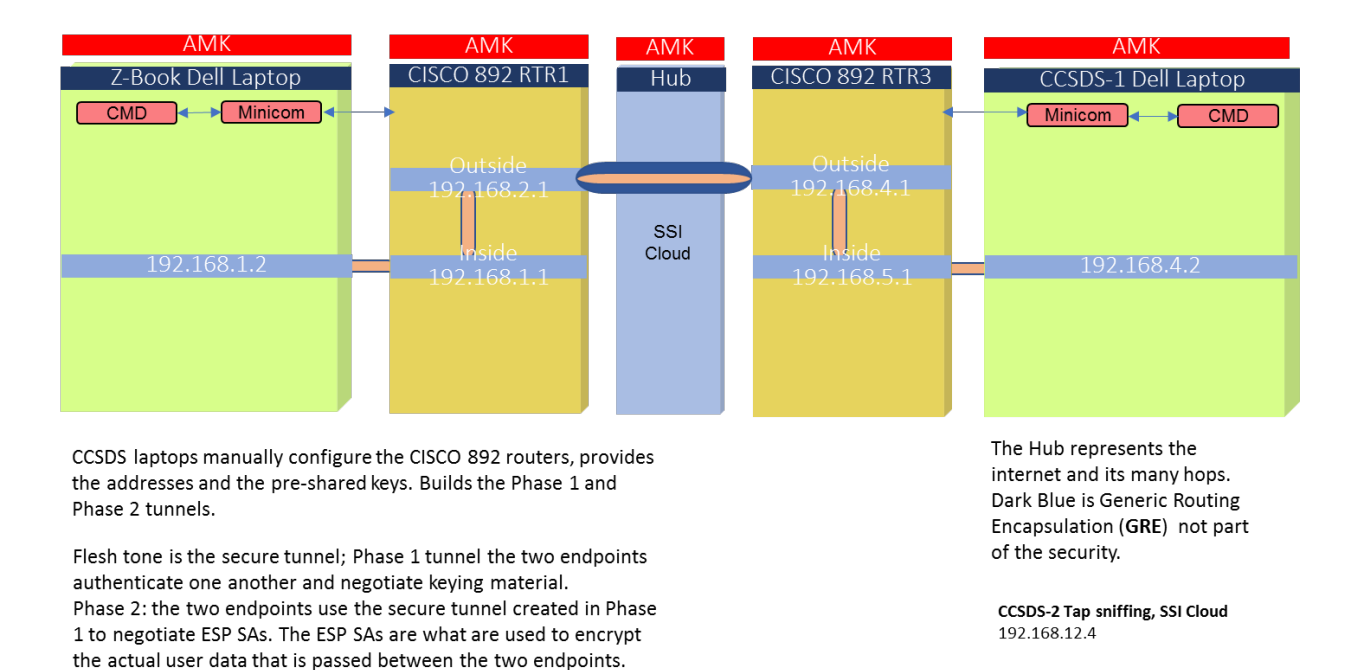

<span id="page-12-3"></span>Figure 5.—RASDAS view of test.

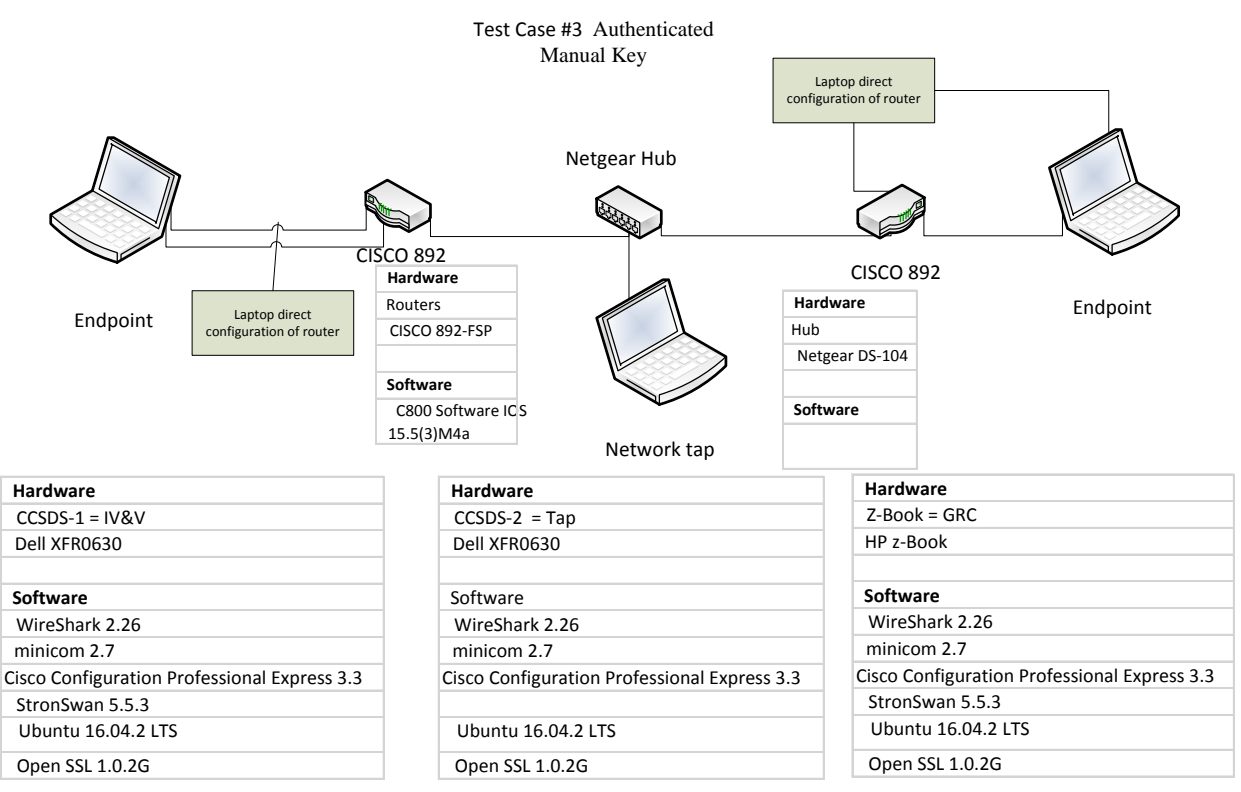

Figure 6.—Wireline diagram of the test.

<span id="page-13-4"></span>Pre shared Keying: 128-Bit Key: 000102030405060708090a0b0c0d0e0f

#### <span id="page-13-0"></span>**5.3.2 Expected Results**

Encryption/decrypted numbers match or off by one and tunnel established the test is successful.

#### <span id="page-13-1"></span>**5.4 IPV4 Confidentiality Manual Key #4**

#### <span id="page-13-2"></span>**5.4.1 Test Description**

IPV4 addresses using encapsulated tunnel mode with integrity using confidentiality and manual keying. Endpoint one will encrypt data using a 128-bit test key. The resultant cipher data will be sent to a second endpoint recipient via a network connection. The recipient will use the same 128-bit test key to decrypt the cipher text.

Pre shared IPV4 addresses of firewalls and endpoints not provided in this document.

[Figure 7](#page-14-0) shows a test diagram of Confidentiality Manual Keying RASDS view. RASDS view is intended to illustrate the layers of the Open Systems Interconnection model that this testing will work through however this is only a network layer test.

[Figure 8](#page-14-1) shows a test diagram of Confidentiality Manual Keying wire diagram view. The wire diagram shows how the protocol test is physically connected.

#### <span id="page-13-3"></span>**5.4.2 Expected Results**

Encryption/decrypted numbers match or off by one and tunnel established the test is successful.

<span id="page-14-0"></span>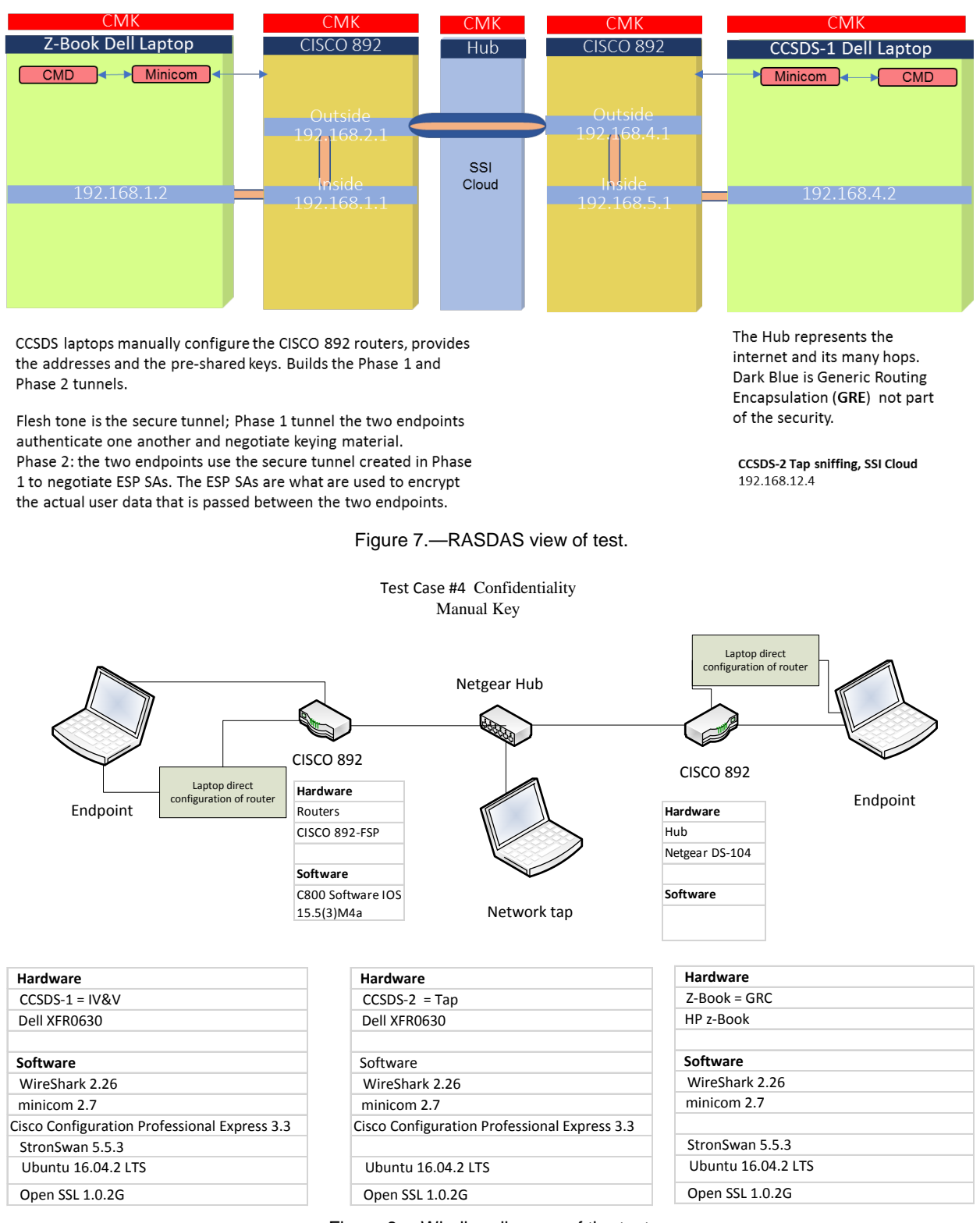

Figure 8.—Wireline diagram of the test.

<span id="page-14-1"></span>Pre shared Keying: 128-Bit Key: 000102030405060708090a0b0c0d0e0f

# <span id="page-15-0"></span>**6.0 Compatibility Testing Between NASA GRC and NASA IV&V**

Compatibility testing is used to measure how well software applications or hardware devices function in concert with relevant hardware, software, operating systems or network environments.

NASA GRC and IV&V are only testing the IPV4 configurations [\(Figure 9\)](#page-15-1). Appropriate documentation was exchanged between NASA centers in order to configure the path and encrypt the tunnels.

[Table 3](#page-15-2) is the summary of the IPsec tests modes performed and results from compatibility testing between NASA centers.

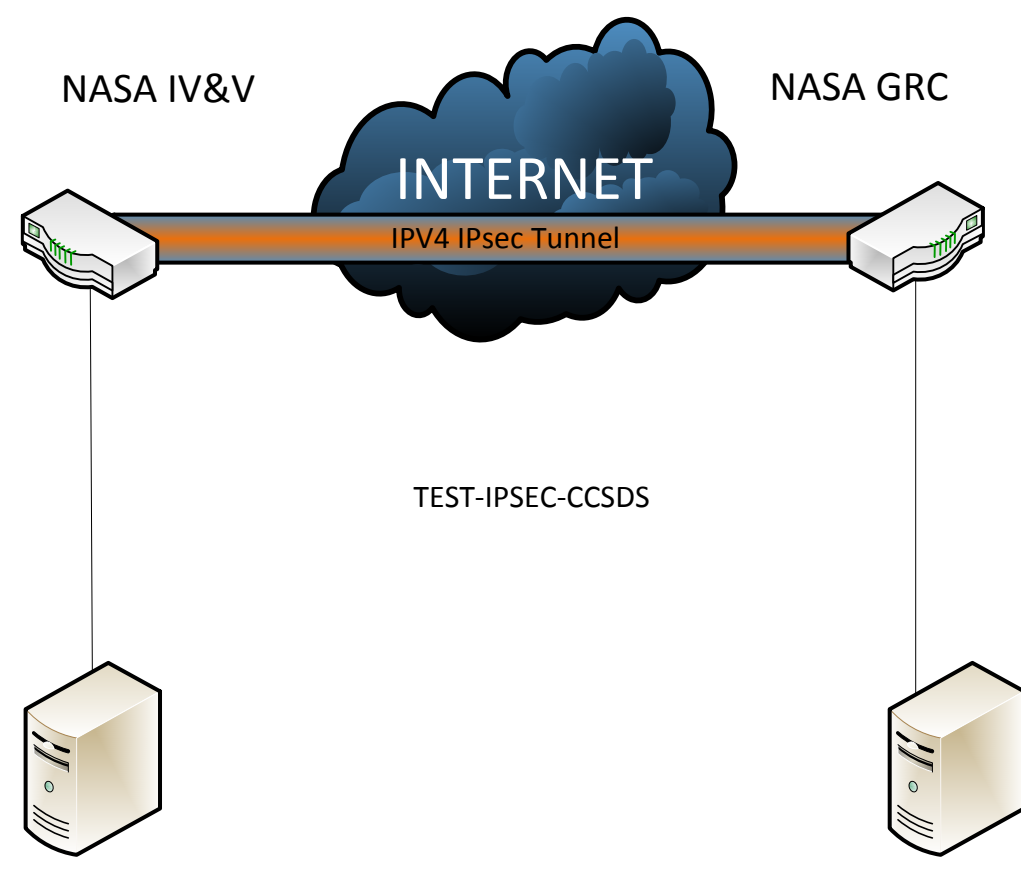

Figure 9.—GRC-IV&V test setup.

<span id="page-15-2"></span><span id="page-15-1"></span>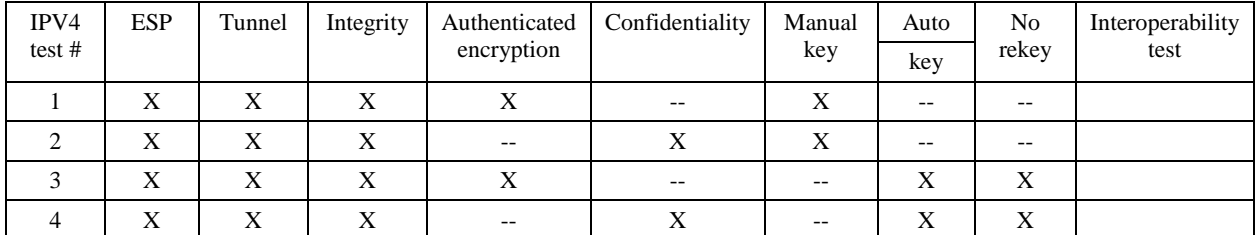

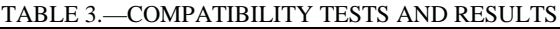

# <span id="page-16-0"></span>**6.1 IPV4 Compatibility Test Results**

<span id="page-16-1"></span>[Table 4](#page-16-1) shows the details of Test Case 3, Authenticated Manual Key.

| 11 D D D T .<br>1150 CAND 9, AO HIBRITO RIBD MARTOND IND I |                                           |                                                  |  |  |  |
|------------------------------------------------------------|-------------------------------------------|--------------------------------------------------|--|--|--|
| 1.                                                         | Test Date: 10/16/17                       |                                                  |  |  |  |
| 2.                                                         | Program under test:                       | <b>Network Layer Security Adaptation Profile</b> |  |  |  |
| 3.                                                         | <b>Test Case:</b>                         | 3, Authenticated Manual Key                      |  |  |  |
| 4.                                                         | Agencies Participating in this Test Case: | NASA GRC and NASA IV&V Facility                  |  |  |  |
| 5.                                                         | <b>IV&amp;V</b> Point of Contact:         | <b>Brandon Bailey</b>                            |  |  |  |
| 6.                                                         | <b>IV&amp;V</b> Test Engineer:            | Adam Alley ENGILITY Corp.                        |  |  |  |
| 7.                                                         | <b>GRC</b> Point of Contact:              | <b>Charles Sheehe</b>                            |  |  |  |
| 8.                                                         | <b>GRC</b> Test Engineer:                 | John Wang                                        |  |  |  |
| 9.                                                         | Results (Pass, Partial Pass, Fail):       | <b>Pass</b>                                      |  |  |  |
| 10.                                                        | Variances from Expected Result:           | None                                             |  |  |  |
| 11.                                                        | Comments:                                 |                                                  |  |  |  |

TABLE 4.—TEST CASE 3, AUTHENTICATED MANUAL KEY

The following are the log validating the test conducted:

- IV&V: Configured Router
- GRC: Configured Router
- IV&V: Pinged distant end point
- GRC: Pinged distant end point
- Bytes and Packets counters before traffic:
- Bytes and Packets counters after ping from IV&V:
- Bytes and Packets counters after ping from GRC:

Wire Shark capture of traffic/pings: File below:

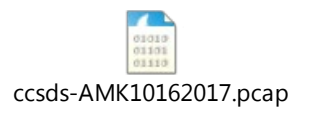

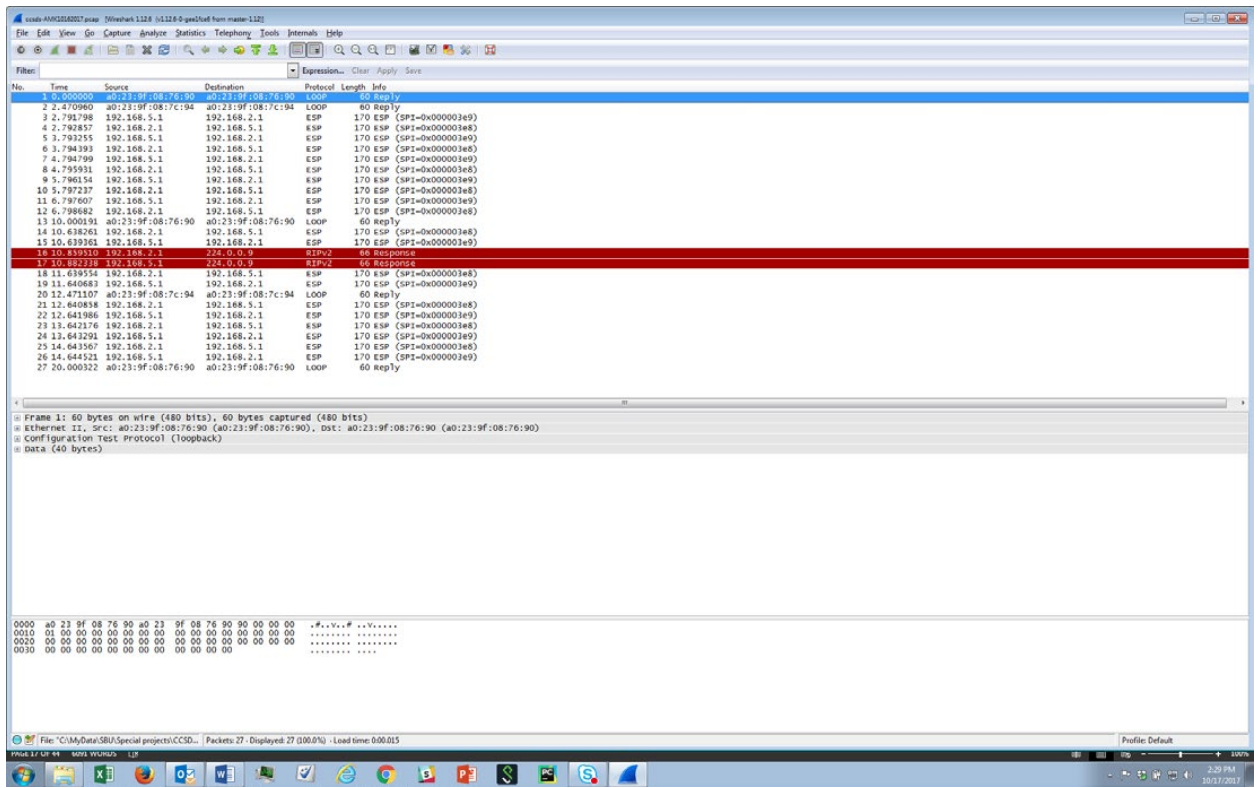

Figure 10.—Wire Shark screen capture for Test Case 3, Authenticated Manual Key.

<span id="page-17-0"></span>Wire Shark screen capture for Authenticated Manual Key is shown in [Figure 10.](#page-17-0)

#### $<$ BREAK $>$

[Table 5](#page-17-1) list details of Test Case 4, Confidentiality Manual Key.

<span id="page-17-1"></span>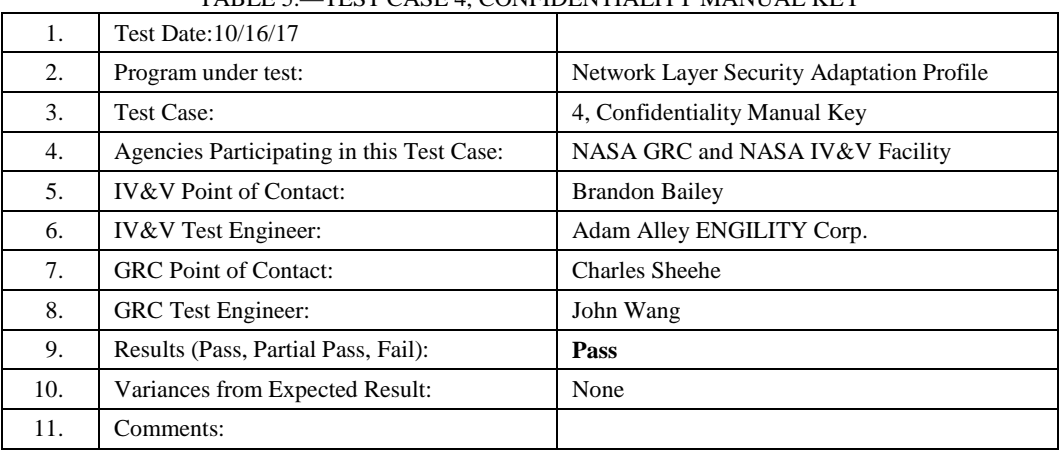

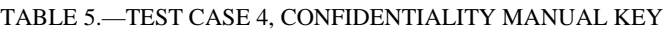

The following are the log validating the test conducted:

IV&V: Configured Router

GRC:Configured Router

IV&V: Pinged distant end point

GRC:Pinged distant end point

Bytes and Packets counters before traffic:

Bytes and Packets counters after ping from IV&V:

Bytes and Packets counters after ping from GRC:

Wire Shark capture of traffic/pings: File below

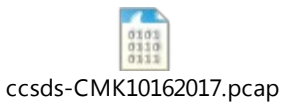

|                                                      | code-OAG0162017.pcap Wireshark 112.6 (v112.6-0-geel/cef from master-1121)                                                                                            |                                                                                                    |                                                                                                    | <b>For 100 MM</b>                           |
|------------------------------------------------------|----------------------------------------------------------------------------------------------------|----------------------------------------------------------------------------------------------------|----------------------------------------------------------------------------------------------------|---------------------------------------------|
|                                                      | File Edit View Go Capture Analyze Statistics Telephony Tools Internals Help                                                                                          |                                                                                                    |                                                                                                    |                                             |
|                                                      | <b>O O A R A B &amp; X B Q + + 0 7 A</b>                                                                                                    |                                                                                                    | <b>EFQQQD MMPX H</b>                                                                                                    |                                             |
| Filter:                                              |                                                                                                    |                                                                                                    | · Expression Clear Apply Save                                                                                                    |                                             |
| No.<br>Time                                          | Source                                                                                                    | Destination                                                                                              | Protocol Length Info                                                                                                    |                                             |
|                                                      | 192.168.5.                                                                                                    | 192.168.2.                                                                                               | <b>54 ESP</b><br>r s                                                                                                    |                                             |
|                                                      | 2 0.001125 192.168.2.1<br>3 1.001578 192.168.5.1                                                                                                    | 192, 168, 5, 1<br>192.168.2.1                                                                            | ESP<br>154 ESP (SPI=0x000003e8)<br>ESP<br>154 ESP (SPI-0x000003e9)                                                                                                    |                                             |
|                                                      | 4 1.002700 192.168.2.1                                                                                                    | 192.168.5.1                                                                                              | <b>ESP</b><br>154 ESP (SPI=0x000003e8)                                                                                                    |                                             |
|                                                      | 5 1.516792 a0:23:9f:08:76:90 a0:23:9f:08:76:90 LOOP                                                                                                    |                                                                                                    | 60 Reply                                                                                                    |                                             |
|                                                      | 6 2.003072 192.168.5.1<br>7 2.004163 192.168.2.1                                                                                                    | 192.168.2.1<br>192.168.5.1                                                                               | 154 ESP (SPI=0x000003e9)<br>ESP<br>ESP<br>154 ESP (SPI=0x000003e8)                                                                                                    |                                             |
|                                                      | 8 3.004538 192.168.5.1                                                                                                    | 192.168.2.1                                                                                              | ESP<br>154 ESP (SPI=0x000003e9)                                                                                                    |                                             |
|                                                      | 9 3.005638 192.168.2.1<br>10 3.987643 a0:23:9f:08:7c:94 a0:23:9f:08:7c:94 LOOP                                                                                       | 192.168.5.1                                                                                              | ESP<br>154 ESP (SPI=0x000003e8)                                                                                                    |                                             |
| 114,005908 192,168.5.1                               |                                                                                                    | 192.168.2.1                                                                                              | 60 Reply<br>154 ESP (SPI=0x000003e9)<br>ESP                                                                                                    |                                             |
| 12 4.007046 192.168.2.1                              |                                                                                                    | 192.168.5.1                                                                                              | ESP<br>154 ESP (SPI-0x000003e8)                                                                                                    |                                             |
| 13 5.007505 192.168.5.1<br>14 5.008651 192.168.2.1   |                                                                                                    | 192.168.2.1<br>192.168.5.1                                                                               | ESP<br>154 ESP (SPI=0x000003e9)<br>ESP<br>154 ESP (SPI=0x000003e8)                                                                                                    |                                             |
| 15 10.045911 192.168.2.1                             |                                                                                                    | 192.168.5.1                                                                                              | ESP<br>154 ESP (SPI-0x000003e8)                                                                                                    |                                             |
| 16 10.047041 192.168.5.1<br>17 11.047247 192.168.2.1 |                                                                                                    | 192.168.2.1<br>192.168.5.1                                                                               | ESP<br>154 ESP (SPI=0x000003e9)<br>ESP<br>154 ESP (SPI-0x000003e8)                                                                                                    |                                             |
| 18 11.048363 192.168.5.1                             |                                                                                                    | 192.168.2.1                                                                                              | ESP<br>154 ESP (SPI=0x000003e9)                                                                                                    |                                             |
|                                                      | 19 11.516904 a0:23:9f:08:76:90 a0:23:9f:08:76:90 LOOP                                                                                                    |                                                                                                    | 60 Reply                                                                                                    |                                             |
| 20 12.048673 192.168.2.1<br>21 12.049771 192.168.5.1 |                                                                                                    | 192.168.5.1<br>192.168.2.1                                                                               | ESP<br>154 ESP (SPI=0x000003e8)<br>ESP<br>154 ESP (SPI=0x000003e9)                                                                                                    |                                             |
| 22 13.050035 192.168.2.1                             |                                                                                                    | 192.168.5.1                                                                                              | <b>ESP</b><br>154 ESP (SPI=0x000003e8)                                                                                                    |                                             |
| 23 13.051146 192.168.5.1                             |                                                                                                    | 192.168.2.1                                                                                              | <b>ESP</b><br>154 ESP (SPI=0x000003e9)                                                                                                    |                                             |
| 25 14.051363 192.168.2.1                             | 24 13.987780 a0:23:9f:08:7c:94 a0:23:9f:08:7c:94 LOOP                                                                                                    | 192.168.5.1                                                                                              | 60 Reply<br>ESP<br>154 ESP (SPI=0x000003e8)                                                                                                    |                                             |
| 26 14.052481 192.168.5.1                             |                                                                                                    | 192.168.2.1                                                                                              | ESP<br>154 ESP (SPI-0x000003e9)                                                                                                    |                                             |
| 27 15.052837 192.168.2.1<br>28 15.053942 192.168.5.1 |                                                                                                    | 192.168.5.1<br>192.168.2.1                                                                               | ESP<br>154 ESP (SPI=0x000003e8)<br>ESP<br>154 ESP (SPI=0x000003e9)                                                                                                    |                                             |
|                                                      |                                                                                                    |                                                                                                    |                                                                                                    |                                             |
|                                                      |                                                                                                    |                                                                                                    |                                                                                                    |                                             |
|                                                      | - Frame 1: 154 bytes on wire (1232 bits), 154 bytes captured (1232 bits)                                                                                             |                                                                                                    |                                                                                                    |                                             |
|                                                      |                                                                                                    |                                                                                                    | # Ethernet II, Src: a0:23:9f:08:7c:94 (a0:23:9f:08:7c:94), Dst: a0:23:9f:08:76:90 (a0:23:9f:08:76:90)<br>A Internet Protocol Version 4, Src: 192.168.5.1 (192.168.5.1), DSt: 192.168.2.1 (192.168.2.1)                                                             |                                             |
| E Encapsulating Security Payload                     |                                                                                                    |                                                                                                    |                                                                                                    |                                             |
|                                                      |                                                                                                    |                                                                                                    |                                                                                                    |                                             |
|                                                      |                                                                                                    |                                                                                                    |                                                                                                    |                                             |
|                                                      |                                                                                                    |                                                                                                    |                                                                                                    |                                             |
|                                                      |                                                                                                    |                                                                                                    |                                                                                                    |                                             |
|                                                      |                                                                                                    |                                                                                                    |                                                                                                    |                                             |
|                                                      |                                                                                                    |                                                                                                    |                                                                                                    |                                             |
|                                                      |                                                                                                    |                                                                                                    |                                                                                                    |                                             |
|                                                      |                                                                                                    |                                                                                                    |                                                                                                    |                                             |
|                                                      |                                                                                                    |                                                                                                    |                                                                                                    |                                             |
|                                                      |                                                                                                    |                                                                                                    |                                                                                                    |                                             |
|                                                      |                                                                                                    |                                                                                                    |                                                                                                    |                                             |
| 0000                                                 | a0 23 9f 08 76 90 a0 23<br>00 8c 03 bc 40 00 ff 32                                                                                                    |                                                                                                    | $-1.11 - 1.11 - 1.11 - 1.11 - 1.11 - 1.11 - 1.11 - 1.11 - 1.11 - 1.11 - 1.11 - 1.11 - 1.11 - 1.11 - 1.11 - 1.11 - 1.11 - 1.11 - 1.11 - 1.11 - 1.11 - 1.11 - 1.11 - 1.11 - 1.11 - 1.11 - 1.11 - 1.11 - 1.11 - 1.11 - 1.11 - 1.11 - 1.11 - 1.11 - 1.11 - 1.11 - 1.1$ |                                             |
| 0010<br>0020                                         |                                                                                                    | 9f 08 7c 94 08 00 45 00<br>ef 30 c0 a8 05 01 c0 a8<br>00 23 74 81 f2 49 c4 25<br>a9 d0 b5 7d cf 19 52 f5 | 02.0                                                                                                    |                                             |
| 0030                                                 |                                                                                                    |                                                                                                    | $R_{11}M_{11}$ $R_{2}$                                                                                                    |                                             |
| 0040<br>0050                                         | 02 01 00 00 03 e9 00 00<br>8b 52 9a 92 25 4c d7 9b<br>a0 5f 31 62 72 cd 2b 53<br>08 97 90 63 f0 ad 68 fc                                                             | d9 57 2d 2e 04 e8 8c 7a                                                                                  | $.1br. +S. W-2$<br>$c_{1}, b_{2}, \ldots, b_{n}$                                                                                                    |                                             |
|                                                      | 0060 04 26 46 4d ba 37 6d 42 74 9b 6f 46 89 d3 59 50<br>0070 27 58 ee f5 21 f6 60 7d e1 a2 44 1a 0c 5c ea 6b<br>0080 a9 cd 67 b5 06 01 75 da 25 af 8b 05 c3 dd ea 11 |                                                                                                    | $\&$ wh, $t.o$ YP<br>$X_1, \{.,.\}, \{., .\}, \{., k\}$                                                                                                    |                                             |
|                                                      | 0090 3d b4 32 81 fc c7 1c 89 c2 3f                                                                                                    |                                                                                                    | $$ Q U. 3,                                                                                                    |                                             |
|                                                      |                                                                                                    |                                                                                                    | $-.2$ . ?                                                                                                    |                                             |
|                                                      |                                                                                                    |                                                                                                    |                                                                                                    |                                             |
|                                                      |                                                                                                    |                                                                                                    | File: "C:\MyData\SBU\Special projects\CCSD Packets: 28 - Displayed: 28 (100.01)) - Load time: 0:00.000                                                                                                    | Profile: Default                            |
| MAR 18 UP 44 60YE WURDS LIN                          |                                                                                                    |                                                                                                    |                                                                                                    | $+$ 1007<br><b>HF ATT TO THE REAL PROPE</b> |
|                                                      | lx ⊞<br>Ŧ.<br>lоЯ                                                                                                    | W<br>L.                                                                                                  | । १<br>V<br>Æ<br>G<br><b>P3</b><br><b>P</b><br>c<br><b>B</b>                                                                                                    | 2:30 PM<br>- 下筋関関わ                          |

Figure 11.—Wire Shark screen capture for Test Case 4, Confidentiality Manual Key.

<span id="page-18-0"></span>Wire Shark screen capture for Confidentiality Manual Key can be seen in [Figure 11.](#page-18-0)

#### $<$ BREAK $>$

The process for AAK StrongSwan will be:

sudo ipsec start

sudo ipsec up ccsds-AAK

ping neighboring machine

sudo ipsec down ccsds-AAK

sudo ipsec stop

<span id="page-19-0"></span>[Table 6](#page-19-0) shows some details from Test Case 1, Authenticated Automatic Keying.

| 1.  | Test Date: 10/16/17                       |                                                  |
|-----|-------------------------------------------|--------------------------------------------------|
| 2.  | Program under test:                       | <b>Network Layer Security Adaptation Profile</b> |
| 3.  | <b>Test Case:</b>                         | 1, Authenticated Automatic Keying                |
| 4.  | Agencies Participating in this Test Case: | NASA GRC and NASA IV&V Facility                  |
| 5.  | <b>IV&amp;V</b> Point of Contact:         | <b>Brandon Bailey</b>                            |
| 6.  | <b>IV&amp;V</b> Test Engineer:            | Adam Alley ENGILITY Corp.                        |
| 7.  | <b>GRC</b> Point of Contact:              | <b>Charles Sheehe</b>                            |
| 8.  | <b>GRC</b> Test Engineer:                 | John Wang                                        |
| 9.  | Results (Pass, Partial Pass, Fail):       | <b>Pass</b>                                      |
| 10. | Variances from Expected Result:           | None                                             |
| 11. | Comments:                                 |                                                  |

TABLE 6.—TEST CASE 1, AUTHENTICATED AUTOMATIC KEYING

The following are the log validating the test conducted:

IV&V: Configured StrongSwan

GRC: Configured StrongSwan

IV&V: Pinged distant end point

GRC: Pinged distant end point

Bytes and Packets counters before traffic:

Bytes and Packets counters after ping from IV&V:

Bytes and Packets counters after ping from GRC:

Wire Shark capture of traffic/pings: File below

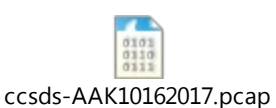

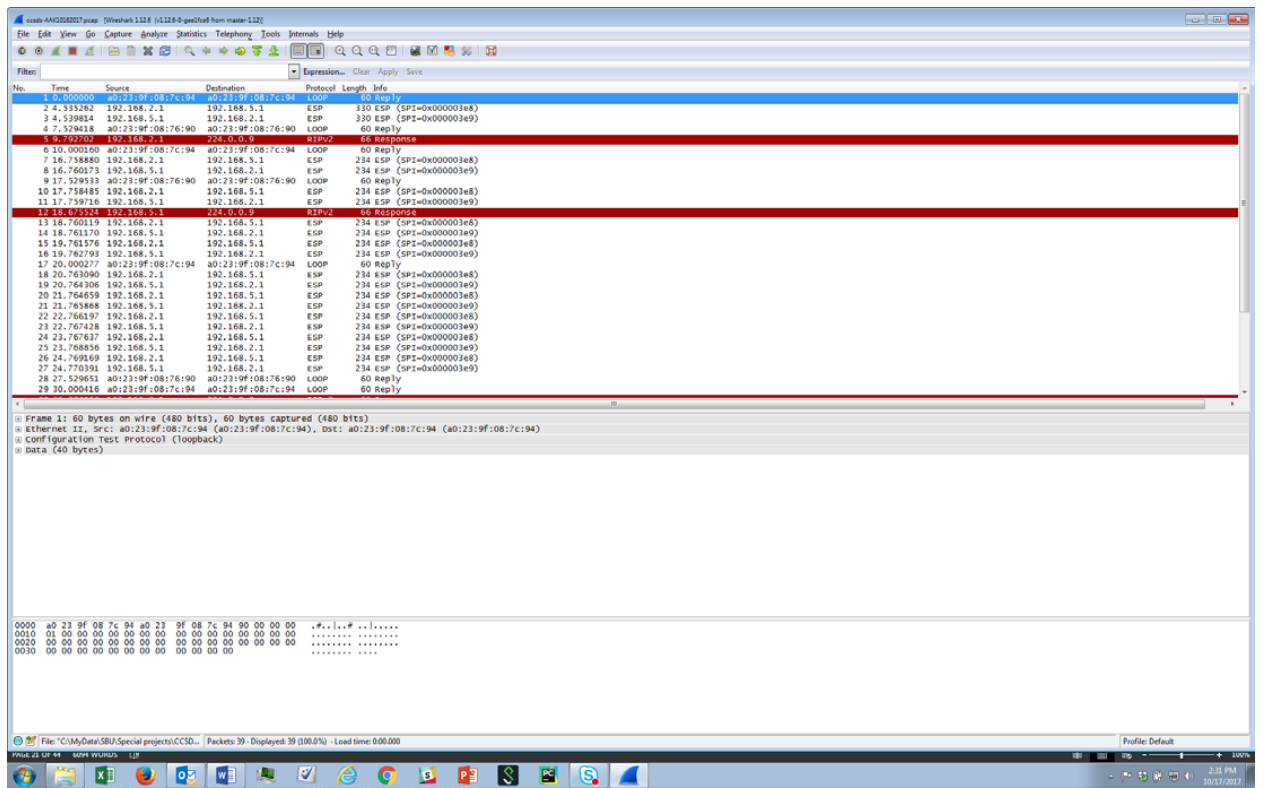

Figure 12.—Wire Shark screen capture for Test Case 1, Authenticated Automatic Keying.

<span id="page-20-0"></span>[Figure 12](#page-20-0) is a Wire Shark screen capture for Authenticated Automatic Keying.

## $<$ BREAK $>$

The process for CAK StrongSwan will be:

sudo ipsec start

sudo ipsec up ccsds-CAK

ping neighboring machine

sudo ipsec down ccsds-CAK

sudo ipsec stop

[Table 7](#page-21-0) illustrates Test Case 2, Confidentiality Automatic Keying.

<span id="page-21-0"></span>

| 1.  | Test Date:10/16/17                        |                                                  |
|-----|-------------------------------------------|--------------------------------------------------|
| 2.  | Program under test:                       | <b>Network Layer Security Adaptation Profile</b> |
| 3.  | <b>Test Case:</b>                         | 2. Confidentiality Automatic Keying              |
| 4.  | Agencies Participating in this Test Case: | NASA GRC and NASA IV&V Facility                  |
| 5.  | <b>IV&amp;V</b> Point of Contact:         | <b>Brandon Bailey</b>                            |
| 6.  | <b>IV&amp;V</b> Test Engineer:            | <b>Adam Alley ENGILITY Corp</b>                  |
| 7.  | <b>NASA Point of Contact:</b>             | <b>Charles Sheehe</b>                            |
| 8.  | <b>NASA</b> Test Engineer:                | John Wang                                        |
| 9.  | Results (Pass, Partial Pass, Fail):       | <b>Pass</b>                                      |
| 10. | Variances from Expected Result:           | None                                             |
| 11. | Comments:                                 |                                                  |

TABLE 7.—TEST CASE 2, CONFIDENTIALITY AUTOMATIC KEYING

The following are the log validating the test conducted:

IV&V: Configured StrongSwan

GRC: Configured StrongSwan

- IV&V: Pinged distant end point
- GRC: Pinged distant end point

Bytes and Packets counters before traffic:

Bytes and Packets counters after ping from IV&V:

Bytes and Packets counters after ping from GRC:

Wire Shark capture of traffic/pings: File below

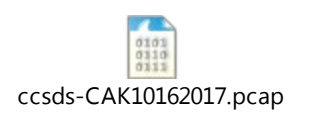

| Coop CAKS030037 pcap Wreshark 1126 (v1126-0-pre3fce6 from master-1120                                                                                           | <b>DO 30</b>          |
|----------------------------------------------------------------------------------------------------|-----------------------|
| File Edit View Go Capture Analyze Statistics Telephony Tools Internals Help                                                                                     |                       |
| <b>EFQQQD MERSH</b><br><b>O O A R A B B X B Q O O O T A</b>                                                                                                    |                       |
| Filter:<br>- Expression Clear Apply Save<br>No.<br>Time<br>Destination                                                                                          |                       |
| Source<br>Protocol Length Info<br>a0:23:9f<br>1.00                                                                                                    |                       |
| 27.529390 a0:23:9f:08:76:90 a0:23:9f:08:76:90 LOOP<br>60 Reply<br>3 10.000120 a0:23:9f:08:7c:94 a0:23:9f:08:7c:94 LOOP<br>60 Reply                              |                       |
| 4 13.740745 192.168.2.1<br>224.0.0.9<br>RIPV2<br>66 Response<br>5 15.031392 192.168.5.1<br>224, 0, 0, 9<br>RIPU2<br>66 Response                                 |                       |
| 6 17.529488 a0:23:9f:08:76:90 a0:23:9f:08:76:90<br>LOOP<br>60 Reply                                                                                             |                       |
| 7 20.000206 a0:23:9f:08:7c:94 a0:23:9f:08:7c:94 LOOP<br>60 Reply<br>570 ESP (SPI=0x000003e8)<br>8 20.802224 192.168.2.1<br>192.168.5.1<br>ESP                   |                       |
| 9 20.881774 192.168.5.1<br>192.168.2.1<br>ESP<br>570 ESP (SPI=0x000003e9)<br>10 20.895761 192.168.2.1<br>192.168.5.1<br>ESP<br>442 ESP (SPI-0x000003e8)         |                       |
| 192.168.2.1<br>ESP<br>362 ESP (SPI=0x000003e9)<br>11 20.900568 192.168.5.1                                                                                      |                       |
| 12 27.529624 a0:23:9f:08:76:90 a0:23:9f:08:76:90<br>LOOP<br>60 Reply<br>13 30.000342 a0:23:9f:08:7c:94 a0:23:9f:08:7c:94<br>LOOP<br>60 Reply                    |                       |
| ESP<br>14 32.125083 192.168.2.1<br>192.168.5.1<br>234 ESP (SPI=0x000003e8)                                                                                      |                       |
| 15 32.126338 192.168.5.1<br>192.168.2.1<br>ESP<br>234 ESP (SPI-0x000003e9)<br>16 33.126651 192.168.2.1<br>192.168.5.1<br>ESP<br>234 ESP (SPI=0x000003e8)        |                       |
| 17 33.127877 192.168.5.1<br>192.168.2.1<br>ESP<br>234 ESP (SPI-0x000003e9)<br>192.168.5.1<br>234 ESP (SPI=0x000003e8)<br>18 34.128260 192.168.2.1<br><b>ESP</b> |                       |
| 192.168.2.1<br>ESP<br>234 ESP (SPI=0x000003e9)<br>19 34.129489 192.168.5.1                                                                                      |                       |
| 192.168.5.1<br>ESP<br>234 ESP (SPI=0x000003e8)<br>20 35.129833 192.168.2.1<br>192.168.2.1<br>ESP<br>234 ESP (SPI=0x000003e9)<br>21 35.131060 192.168.5.1        |                       |
| 192.168.5.1<br>ESP<br>234 ESP (SPI=0x000003e8)<br>22 36.131403 192.168.2.1                                                                                      |                       |
| 23 36.132612 192.168.5.1<br>192.168.2.1<br><b>ESP</b><br>234 ESP (SPI=0x000003e9)<br>24 37.132979 192.168.2.1<br>192.168.5.1<br>ESP<br>234 ESP (SPI=0x000003e8) |                       |
| 192.168.2.1<br>ESP<br>234 ESP (SPI=0x000003e9)<br>25 37.134167 192.168.5.1<br>26 37.529743 a0:23:9f:08:76:90 a0:23:9f:08:76:90<br>LOOP<br>60 Reply              |                       |
| 27 40.000367 a0:23:9f:08:7c:94 a0:23:9f:08:7c:94 LOOP<br>60 Reply                                                                                               |                       |
| 28 40.301017 192.168.2.1<br>224.0.0.9<br>RIPUZ<br>66 Response<br>29 40.962849 192.168.5.1<br>192.168.2.1<br>ESP<br>570 ESP (SPI-0x000003e9)                     |                       |
| 30 th Anchen x 45 x 46 5 4<br><b>ARR ADA R A</b><br>can ass from a concer.<br>$- - -$                                                                           |                       |
| Frame 1: 60 bytes on wire (480 bits), 60 bytes captured (480 bits)                                                                                              |                       |
| Ethernet II, Src: a0:23:9f:08:7c:94 (a0:23:9f:08:7c:94), DSt: a0:23:9f:08:7c:94 (a0:23:9f:08:7c:94)<br>Configuration Test Protocol (loopback)                   |                       |
| Data (40 bytes)                                                                                                    |                       |
|                                                                                                    |                       |
|                                                                                                    |                       |
|                                                                                                    |                       |
|                                                                                                    |                       |
|                                                                                                    |                       |
|                                                                                                    |                       |
|                                                                                                    |                       |
|                                                                                                    |                       |
|                                                                                                    |                       |
| وتبدينا بدائر والتكلاة<br>0000                                                                                                    |                       |
| 0010<br><br>                                                                                                    |                       |
|                                                                                                    |                       |
|                                                                                                    |                       |
|                                                                                                    |                       |
|                                                                                                    |                       |
|                                                                                                    |                       |
| File: "C/MyData\SBU\Special projects\CCSD Packets: 47 - Displayed: 47 (100.01) - Load time: 0:00.000<br>Profile: Default                                        |                       |
| <b>PAGE 22 UP 45 6094 WURDS LIN</b><br><b>HE SHOWS THE STATE OF THE STATE</b>                                                                                   | $+ 1007$              |
| <b>V</b><br>D.<br>l\$l<br><b>E</b><br>G.<br><b>lo</b> z<br>W<br>o<br>B.<br>lx ≣<br>- 下右背部右                                                                      | 2:32 PM<br>10/17/2017 |

Figure 13.—Wire Shark screen capture for Test Case 2, Confidentiality Automatic Keying.

<span id="page-22-1"></span><span id="page-22-0"></span>[Figure 13](#page-22-1) shows a Wire Shark screen capture for Confidentiality Automatic Keying.

## **7.0 Observations**

Due to limited budgets for compatibility testing and increased emphasis on institutional network security, it became increasingly difficult to implement legacy configurations that required manual keying or automatic keying with controllable rekeying. Static keys are considered risky and major terrestrial vendors and institutions no longer support this configuration. Automatic keying life time have been reduced and the no-rekeying function has been removed from many vendors' products. Terrestrial network/firewall vendors are responding to networking needs of the internet world and flexibility is reduced in favor of security.

*If manual keying, controlled automatic rekeying configurations are needed for space flight, then an effort needs to be undertaken to support these space flight operational modes with vendors to keep these functions within their actively supported equipment and software*.

# <span id="page-23-0"></span>**Annex A**

Configuration files and Photographs

Hardware and software configuration captures. Photos of the test setup.

#### **Router #1 Configuration File**:

```
rtr1#sho run 
Building configuration... 
Current configuration : 9454 bytes 
! 
! Last configuration change at 15:14:27 GMT Mon Oct 16 2017 by rtr1 
! 
version 15.5 
service timestamps debug datetime msec 
service timestamps log datetime msec 
service password-encryption 
! 
hostname rtr1 
! 
boot-start-marker 
boot system flash:/c800-universalk9-mz.SPA.155-3.M4a.bin 
boot-end-marker 
! 
! 
logging buffered 51200 warnings 
enable secret 5 $1$1hWo$QJ7U6E2xJFFZlyUXazD.1. 
enable password 7 051B071C325B411B1D52 
! 
aaa new-model 
! 
! 
aaa authentication login local_access local 
! 
! 
! 
! 
! 
aaa session-id common 
ethernet lmi ce 
clock timezone GMT -4 0 
! 
crypto pki trustpoint TP-self-signed-146701208 
 enrollment selfsigned 
 subject-name cn=IOS-Self-Signed-Certificate-146701208 
revocation-check none 
 rsakeypair TP-self-signed-146701208
```
! ! crypto pki certificate chain TP-self-signed-146701208 certificate self-signed 01 30820229 30820192 A0030201 02020101 300D0609 2A864886 F70D0101 05050030 30312E30 2C060355 04031325 494F532D 53656C66 2D536967 6E65642D 43657274 69666963 6174652D 31343637 30313230 38301E17 0D313730 36323132 31303433 335A170D 32303031 30313030 30303030 5A303031 2E302C06 03550403 1325494F 532D5365 6C662D53 69676E65 642D4365 72746966 69636174 652D3134 36373031 32303830 819F300D 06092A86 4886F70D 01010105 0003818D 00308189 02818100 EB4B0194 689603BC E94550FA 32E297CA 055FEEBD 8752ECA3 47F2F741 40CCE57B 5DA272E0 2BF9DA47 78BF3663 40221135 2768F2B3 6CE3B1AA ECCFD52C EC8A051F 5A940C45 8802CB39 CDFFB050 BF6336DE B2C14CDF 8A4E34B2 6FFD7468 E6E3E2CA 4242BC1B B8E6A2B7 AEA1D48A 00818615 6848AC53 D488CC0C C6B72A69 B770F321 02030100 01A35330 51300F06 03551D13 0101FF04 05300301 01FF301F 0603551D 23041830 168014E8 7D62DDE3 42144329 09CD28B0 B02E4683 623EAA30 1D060355 1D0E0416 0414E87D 62DDE342 14432909 CD28B0B0 2E468362 3EAA300D 06092A86 4886F70D 01010505 00038181 00B6234B A59DEB28 9E748122 A23EBDC1 E199E417 E0490026 C8D65B73 FF0D6D6B 25FED6F7 92604993 FB430BD0 B6D97BA4 3A679A8E 084E1B4D AB06BE9B EA1BBF45 511D5594 436AF932 28103443 E5EEAF59 393781ED 3E21A258 6DC64318 CED63065 7505299C 9081FA9D 9E7964A4 7C159D57 86961612 8F2BADBF EEB8D105 19D34A98 87 quit ! ! ! ! ! !

! ! ! ! ! !

```
ip nbar http-services 
! 
! 
! 
! 
! 
! 
ip dhcp excluded-address 192.168.1.1 
ip dhcp excluded-address 192.168.2.1 
! 
ip dhcp pool ccp-pool 
import all 
 network 192.168.2.0 255.255.255.128 
 default-router 192.168.2.1 
 lease 0 2 
! 
! 
! 
ip domain name nasa_grc 
ip cef 
no ipv6 cef 
! 
! 
flow record nbar-appmon 
 match ipv4 source address 
 match ipv4 destination address 
 match application name 
 collect interface output 
 collect counter bytes 
 collect counter packets 
 collect timestamp absolute first 
 collect timestamp absolute last 
! 
! 
flow monitor application-mon 
 cache timeout active 60 
record nbar-appmon 
! 
parameter-map type inspect global 
max-incomplete low 18000 
 max-incomplete high 20000 
nbar-classify 
! 
! 
! 
! 
multilink bundle-name authenticated 
! 
! 
!
```
! ! ! ! license udi pid C892FSP-K9 sn FJC2124L0Z1 ! ! object-group network Others\_dst\_net any ! object-group network Others\_src\_net any ! object-group service Others\_svc ip ! object-group network Web\_dst\_net any ! object-group network Web\_src\_net any ! object-group service Web\_svc ip ! object-group network local\_cws\_net ! object-group network local\_lan\_subnets any 192.168.1.0 255.255.255.128 192.168.2.0 255.255.255.128 ! object-group network vpn\_remote\_subnets any ! username rtr1 privilege 15 secret 5 \$1\$cCSv\$Ij/xZqjTNwHtvcCYuVfo/0 ! ! ! no crypto engine software ipsec ! no cdp run ! ! class-map type inspect match-any INTERNAL\_DOMAIN\_FILTER match protocol msnmsgr match protocol ymsgr class-map type inspect match-any Others\_app match protocol https match protocol smtp match protocol pop3 match protocol imap

```
match protocol sip 
 match protocol ftp 
 match protocol dns 
match protocol icmp 
class-map type inspect match-any Web_app 
 match protocol http 
class-map type inspect match-all Others 
match class-map Others_app 
match access-group name Others_acl 
class-map type inspect match-all Web 
 match class-map Web_app 
match access-group name Web_acl 
! 
policy-map type inspect LAN-WAN-POLICY 
 class type inspect Web 
   inspect 
 class type inspect Others 
   inspect 
 class class-default 
  drop log 
! 
zone security LAN 
zone security WAN 
zone security VPN 
zone security DMZ 
zone-pair security LAN-WAN source LAN destination WAN 
service-policy type inspect LAN-WAN-POLICY 
! 
! 
crypto isakmp policy 1 
 encr aes 
 hash sha256 
 authentication pre-share 
 group 16 
 lifetime 60 
crypto isakmp key 000102030405060708090a0b0c0d0e0f address 192.168.5.1 
no-xh
crypto isakmp keepalive 12 
! 
crypto ipsec security-association lifetime kilobytes 2560 
crypto ipsec security-association lifetime seconds 120 
! 
crypto ipsec transform-set ccsdsset esp-aes esp-sha256-hmac 
mode tunnel 
crypto ipsec transform-set ccsdsset-no-esp esp-null esp-sha256-hmac 
 mode tunnel 
crypto ipsec transform-set ccsdsset-no-auth esp-aes 
mode tunnel 
! 
crypto ipsec profile ccsds_ipsec 
 set security-association lifetime kilobytes disable 
 set security-association lifetime days 30
```

```
! 
crypto ipsec profile default 
set security-association lifetime kilobytes disable 
set security-association lifetime days 30 
! 
crypto ipsec profile protect-gre 
 set security-association lifetime kilobytes disable 
set security-association lifetime seconds 120 
set transform-set ccsdsset 
! 
crypto map AMK 1 ipsec-manual 
set peer 192.168.5.1 
set session-key inbound esp 1001 cipher 
000102030405060708090a0b0c0d0e0f authe 
set session-key outbound esp 1000 cipher 
000102030405060708090a0b0c0d0e0f auth 
set transform-set ccsdsset 
match address 101 
crypto map CMK 1 ipsec-manual 
set peer 192.168.5.1 
set session-key inbound esp 1001 cipher 
000102030405060708090a0b0c0d0e0f authe 
 set session-key outbound esp 1000 cipher 
000102030405060708090a0b0c0d0e0f auth 
set transform-set ccsdsset-no-auth 
match address 101 
! 
! 
! 
! 
! 
! 
interface GigabitEthernet0 
no ip address 
! 
interface GigabitEthernet1 
no ip address 
shutdown 
! 
interface GigabitEthernet2 
no ip address 
shutdown 
! 
interface GigabitEthernet3 
no ip address 
shutdown 
! 
interface GigabitEthernet4 
no ip address 
shutdown 
!
```

```
interface GigabitEthernet5 
no ip address 
 shutdown 
! 
interface GigabitEthernet6 
no ip address 
 shutdown 
! 
interface GigabitEthernet7 
 no ip address 
 shutdown 
! 
interface GigabitEthernet8 
 description PrimaryWANDesc_ 
 ip address 192.168.2.1 255.255.255.0 
 ip nbar protocol-discovery 
 ip tcp adjust-mss 1412 
 duplex auto 
 speed auto 
 pppoe enable group global 
 pppoe-client dial-pool-number 4 
 crypto map AMK 
! 
interface GigabitEthernet9 
no ip address 
 ip nat inside 
 ip virtual-reassembly in 
 ip tcp adjust-mss 1412 
 shutdown 
 duplex auto 
 speed auto 
! 
interface Vlan1 
 description $ETH_LAN$ 
 ip address 192.168.1.1 255.255.255.0 
 ip nbar protocol-discovery 
 ip tcp adjust-mss 1412 
! 
interface Dialer4 
no ip address 
! 
router rip 
 version 2 
network 192.168.1.0 
network 192.168.2.0 
 network 192.168.4.0 
 network 192.168.5.0 
 network 192.168.8.0 
network 192.168.9.0 
neighbor 192.168.9.1 
 neighbor 192.168.5.1 
no auto-summary
```

```
! 
ip forward-protocol nd 
ip http server 
ip http upload enable path flash: 
ip http upload overwrite 
ip http authentication local 
ip http secure-server 
ip http timeout-policy idle 60 life 86400 requests 10000 
! 
! 
ip dns server 
ip nat inside source list nat-list interface Dialer4 overload 
ip route 0.0.0.0 0.0.0.0 GigabitEthernet8 
! 
ip access-list extended GRE-tunnel 
permit gre host 192.168.2.1 host 192.168.5.1 
ip access-list extended Others_acl 
permit object-group Others_svc object-group Others_src_net object-
group Otherst
ip access-list extended Web_acl 
permit object-group Web_svc object-group Web_src_net object-group 
Web_dst_net 
ip access-list extended nat-list 
permit ip object-group local_lan_subnets any 
! 
! 
access-list 101 permit ip 192.168.1.0 0.0.0.255 192.168.4.0 0.0.0.255 
access-list 102 permit ip any any 
access-list 103 permit ip 192.168.2.0 0.0.0.255 192.168.5.0 0.0.0.255 
access-list 104 permit ip host 192.168.2.1 host 192.168.5.1 
! 
! 
! 
control-plane 
! 
! 
! 
mgcp behavior rsip-range tgcp-only 
mgcp behavior comedia-role none 
mgcp behavior comedia-check-media-src disable 
mgcp behavior comedia-sdp-force disable 
! 
mgcp profile default 
! 
! 
! 
! 
! 
! 
! 
line con 0 
 login authentication local_access
```

```
no modem enable 
line aux 0 
line vty 0 4 
access-class 23 in 
privilege level 15 
password 7 00141215174C04140B76 
login authentication local_access 
transport input telnet ssh 
line vty 5 15 
access-class 23 in 
privilege level 15 
password 7 140713181F132539207F 
transport input telnet ssh 
! 
scheduler allocate 20000 1000 
! 
end
```
#### **Router #3 Configuration File:**

```
RTR3#sh conf
Using 10123 out of 262136 bytes
!
! Last configuration change at 19:02:12 GMT Tue Sep 5 2017 by rtr3
!
version 15.5
service timestamps debug datetime msec
service timestamps log datetime msec
service password-encryption
!
hostname RTR3
!
boot-start-marker
boot system flash:/c800-universalk9-mz.SPA.155-3.M4a.bin
boot-end-marker
!
!
logging buffered 51200 warnings
enable secret 5 $1$ZDRe$ro0z8ubVcfRxsGwfSyuhk/
enable password 7 13151601181B0B382F73
!
aaa new-model
!
!
aaa authentication login local_access local
!
!
```

```
!
!
!
aaa session-id common
ethernet lmi ce
clock timezone GMT -4 0
!
crypto pki trustpoint TP-self-signed-3604603593
enrollment selfsigned
 subject-name cn=IOS-Self-Signed-Certificate-3604603593
revocation-check none
rsakeypair TP-self-signed-3604603593
!
!
crypto pki certificate chain TP-self-signed-3604603593
certificate self-signed 01 nvram:IOS-Self-Sig#1.cer
!
!
!
!
!
!
!
!
!
!
!
!
ip nbar http-services
!
!
!
!
!
!
ip dhcp excluded-address 192.168.4.1
ip dhcp excluded-address 192.168.5.1
!
ip dhcp pool ccp-pool
import all
 network 192.168.4.0 255.255.255.128
 default-router 192.168.4.1 
dns-server 192.168.4.1 
 lease 0 2
!
!
!
ip domain name nasa_ivv
ip cef
no ipv6 cef
```
! ! flow record nbar-appmon match ipv4 source address match ipv4 destination address match application name collect interface output collect counter bytes collect counter packets collect timestamp absolute first collect timestamp absolute last ! ! flow monitor application-mon cache timeout active 60 record nbar-appmon ! parameter-map type inspect global max-incomplete low 18000 max-incomplete high 20000 nbar-classify ! ! ! ! multilink bundle-name authenticated ! ! ! ! ! ! ! license udi pid C892FSP-K9 sn FJC2125L1PP ! ! object-group network Others\_dst\_net any ! object-group network Others\_src\_net any ! object-group service Others\_svc ip ! object-group network Web\_dst\_net any ! object-group network Web\_src\_net any ! object-group service Web\_svc

ip ! object-group network local\_cws\_net ! object-group network local\_lan\_subnets any 192.168.4.0 255.255.255.128 192.168.5.0 255.255.255.128 ! object-group network vpn\_remote\_subnets any ! username rtr3 privilege 15 secret 5 \$1\$H0WQ\$ZsyyAzgcILofJbwz7F4k40 ! ! ! no crypto engine software ipsec ! no cdp run ! ! class-map type inspect match-any INTERNAL\_DOMAIN\_FILTER match protocol msnmsgr match protocol ymsgr class-map type inspect match-any Others\_app match protocol https match protocol smtp match protocol pop3 match protocol imap match protocol sip match protocol ftp match protocol dns match protocol icmp class-map type inspect match-any Web\_app match protocol http class-map type inspect match-all Others match class-map Others\_app match access-group name Others\_acl class-map type inspect match-all Web match class-map Web\_app match access-group name Web\_acl ! policy-map type inspect LAN-WAN-POLICY class type inspect Web inspect class type inspect Others inspect class class-default drop log ! zone security LAN zone security WAN

```
zone security VPN
zone security DMZ
zone-pair security LAN-WAN source LAN destination WAN
 service-policy type inspect LAN-WAN-POLICY
! 
!
crypto isakmp policy 1
 encr aes
hash sha256
 authentication pre-share
 group 16
 lifetime 60
crypto isakmp key 000102030405060708090a0b0c0d0e0f address 192.168.2.1 
no-xauth
crypto isakmp keepalive 12
!
crypto ipsec security-association lifetime kilobytes 2560
crypto ipsec security-association lifetime seconds 120
!
crypto ipsec transform-set ccsdsset esp-aes esp-sha256-hmac 
 mode tunnel
crypto ipsec transform-set ccsdsset-no-esp esp-null esp-sha256-hmac 
mode tunnel
crypto ipsec transform-set ccsdsset-no-auth esp-aes 
 mode tunnel
!
crypto ipsec profile ccsds_ipsec
 set security-association lifetime kilobytes disable
 set security-association lifetime days 30
!
crypto ipsec profile default
 set security-association lifetime kilobytes disable
 set security-association lifetime days 30
!
crypto ipsec profile protect-gre
 set security-association lifetime kilobytes disable
 set security-association lifetime seconds 120
 set transform-set ccsdsset 
!
crypto map AMK 1 ipsec-manual 
 set peer 192.168.2.1
 set session-key inbound esp 1000 cipher 
000102030405060708090a0b0c0d0e0f authenticator 20 
 set session-key outbound esp 1001 cipher 
000102030405060708090a0b0c0d0e0f authenticator 20 
 set transform-set ccsdsset 
 match address 101
!
crypto map CMK 1 ipsec-manual 
 set peer 192.168.2.1
 set session-key inbound esp 1000 cipher 
000102030405060708090a0b0c0d0e0f authenticator 20
```

```
set session-key outbound esp 1001 cipher 
000102030405060708090a0b0c0d0e0f authenticator 20 
set transform-set ccsdsset-no-auth 
match address 101
!
!
!
!
!
interface Tunnel0
 ip address 192.168.50.1 255.255.255.0
shutdown
tunnel source GigabitEthernet8
tunnel mode ipsec ipv4
tunnel destination 192.168.2.1
tunnel protection ipsec profile protect-gre
!
interface GigabitEthernet0
description eth0
no ip address
!
interface GigabitEthernet1
description eth1
no ip address
shutdown
!
interface GigabitEthernet2
no ip address
shutdown
!
interface GigabitEthernet3
no ip address
shutdown
!
interface GigabitEthernet4
no ip address
shutdown
!
interface GigabitEthernet5
no ip address
shutdown
!
interface GigabitEthernet6
no ip address
shutdown
!
interface GigabitEthernet7
no ip address
shutdown
!
interface GigabitEthernet8
description PrimaryWANDesc_
```

```
ip address 192.168.5.1 255.255.255.0
 ip nbar protocol-discovery
 ip tcp adjust-mss 1412
 duplex auto
 speed auto
 pppoe enable group global
pppoe-client dial-pool-number 4
!
interface GigabitEthernet9
no ip address
 shutdown
 duplex auto
speed auto
!
interface Vlan1
 description $ETH_LAN$
 ip address 192.168.4.1 255.255.255.0
 ip nbar protocol-discovery
 ip tcp adjust-mss 1412
!
interface Dialer4
no ip address
!
router rip
version 2
 network 192.168.1.0
 network 192.168.2.0
network 192.168.4.0
 network 192.168.5.0
 network 192.168.8.0
network 192.168.9.0
 neighbor 192.168.9.1
neighbor 192.168.2.1
bfd all-interfaces
no auto-summary
!
ip forward-protocol nd
ip http server
ip http upload enable path flash:
ip http upload overwrite
ip http access-class 23
ip http authentication local
ip http secure-server
ip http timeout-policy idle 60 life 86400 requests 10000
!
!
ip dns server
ip nat inside source list nat-list interface Dialer4 overload
ip route 0.0.0.0 0.0.0.0 GigabitEthernet8
!
ip access-list extended GRE-tunnel
permit gre host 192.168.5.1 host 192.168.2.1
```

```
ip access-list extended Others_acl
permit object-group Others_svc object-group Others_src_net object-
group Others_dst_net
ip access-list extended Web_acl
permit object-group Web_svc object-group Web_src_net object-group 
Web_dst_net
ip access-list extended nat-list
permit ip object-group local_lan_subnets any
!
!
access-list 101 permit ip 192.168.4.0 0.0.0.255 192.168.1.0 0.0.0.255
access-list 102 permit ip any any
access-list 104 permit ip host 192.168.5.1 host 192.168.2.1
!
!
!
control-plane
!
!
!
mgcp behavior rsip-range tgcp-only
mgcp behavior comedia-role none
mgcp behavior comedia-check-media-src disable
mgcp behavior comedia-sdp-force disable
!
mgcp profile default
!
!
!
!
!
!
banner exec ^CC
% Password expiration warning.
----------------------------------------------------------------------
-
Cisco Configuration Professional (Cisco CP) is installed on this 
device
and it provides the default username "cisco" for one-time use. If you 
have 
already used the username "cisco" to login to the router and your IOS 
image 
supports the "one-time" user option, then this username has already 
expired. 
You will not be able to login to the router with this username after 
you exit 
this session.
It is strongly suggested that you create a new username with a 
privilege level 
of 15 using the following command.
```
username <myuser> privilege 15 secret 0 <mypassword> Replace <myuser> and <mypassword> with the username and password you want to use. ---------------------------------------------------------------------- -  $\mathcal{C}$ banner login ^CC ---------------------------------------------------------------------- - Cisco Configuration Professional (Cisco CP) is installed on this device. This feature requires the one-time use of the username "cisco" with the password "cisco". These default credentials have a privilege level of 15. YOU MUST USE CISCO CP or the CISCO IOS CLI TO CHANGE THESE PUBLICLY-KNOWN CREDENTIALS Here are the Cisco IOS commands. username <myuser> privilege 15 secret 0 <mypassword> no username cisco Replace <myuser> and <mypassword> with the username and password you want to use. IF YOU DO NOT CHANGE THE PUBLICLY-KNOWN CREDENTIALS, YOU WILL NOT BE ABLE TO LOG INTO THE DEVICE AGAIN AFTER YOU HAVE LOGGED OFF. For more information about Cisco CP please follow the instructions in the QUICK START GUIDE for your router or go to http://www.cisco.com/go/ciscocp ----------------------------------------------------------------------  $\equiv$  $\overline{C}$ ! line con 0 login authentication local\_access no modem enable line aux 0 line vty 0 4 access-class 23 in privilege level 15 password 7 00141215174C04140B76 login authentication local\_access transport input telnet ssh

```
line vty 5 15
access-class 23 in
privilege level 15
password 7 06160E325F59060B0140
transport input telnet ssh
!
scheduler allocate 20000 1000
!
end
```
#### **StrongSwan Configuration File for CCSDS1:**

```
config setup
     charondebug="all"
     strictcrlpolicy=no
     uniqueids=yes
# Add connections here
# Sample VPN connections
# For host @ccsds1
conn ccsds-AAK
     authby = secret
     auto = add
     keyexchange = ikev2
     ike = aes256-sha2256-modp2048left = 192.168.4.2
     leftid = @ccsds1
     leftfirewall = no
     right = 192.168.1.2
     rightid = @zbook
     rightfirewall = no
     type = tunnel
     esp = aes256 - sha2_256reauth = no
     rekey = no
conn ccsds-CAK
     authby = secret
     auto = add
     keyexchange = ikev2
     ike = aes256-sha256-modp2048!left = 192.168.4.2leftid = @ccsds1
     leftfirewall = no
     right = 192.168.1.2
     rightid = @zbook
     rightfirewall = no
     type = tunnel
```

```
esp = null-sha256, aes256-sha2_256!
reauth = no
rekey = no
```
#### **StrongSwan Configuration File for Zbook:**

```
config setup
     charondebug="all"
     strictcrlpolicy=no
     uniqueids = yes
# Add connections here.
# Sample VPN connections
# For host @zbook
conn ccsds-CAK
     authby=secret
     auto=add
     keyexchange=ikev2
     ike=aes256-sha256-modp2048!
     left=192.168.1.2
     leftid=@zbook
     leftfirewall=no
     right=192.168.4.2
     rightid=@ccsds1
     rightfirewall=no
     type=tunnel
     esp=null-sha256, aes256-sha2_256!
     reauth=no
     rekey=no
conn ccsds-AAK
     authby = secret
     auto = add
     keyexchange = ikev2
     ike = aes256-sha2256-modp2048!left = 192.168.1.2
     leftid = @zbook
     leftfirewall = no
     right = 192.168.4.2rightid = @ccsds1
     rightfirewall = no
     type = tunnel
     esp = aes256-sha2256!reauth = no
     rekey = no
```
## **StrongSwan Secrets file:**

# ipsec.secrets - strongSwan IPsec secrets file @ccsds1 @zbook : PSK 0x000102030405060708090a0b0c0d0e0f @ccsds1 %any : PSK 0xf00102030405060708090a0b0c0d0e0f 192.168.4.2 %any : PSK 0x000102030405060708090a0b0c0d0e0f

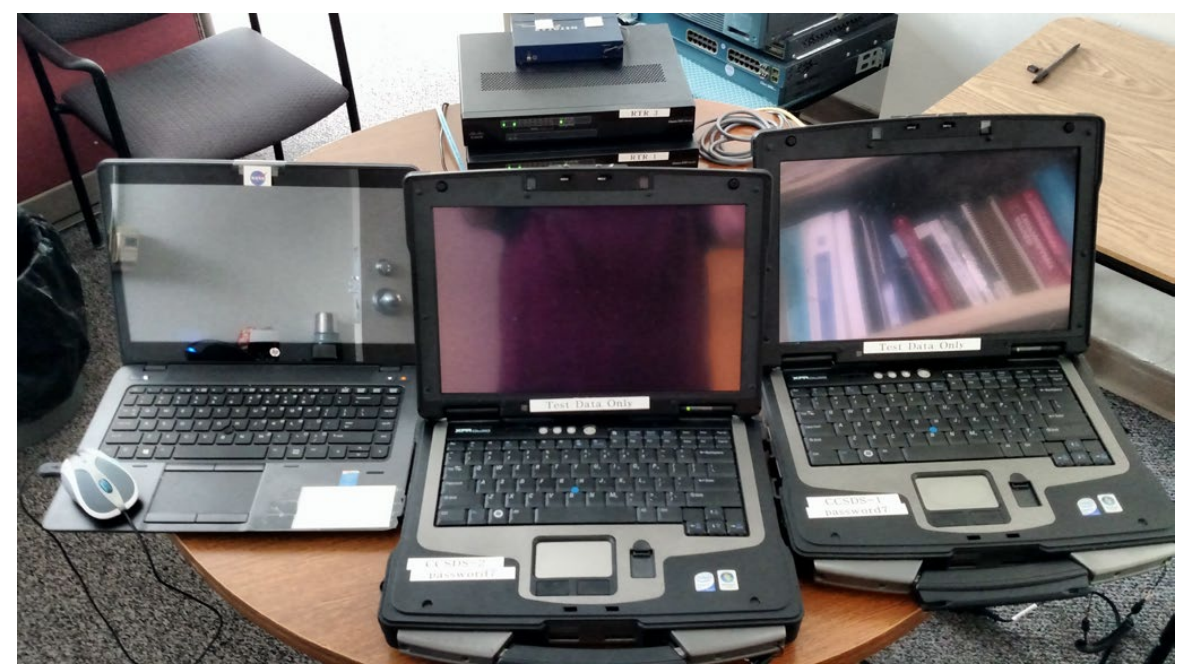

Figure 14.—Photo #1 of the test setup.

<span id="page-43-1"></span><span id="page-43-0"></span>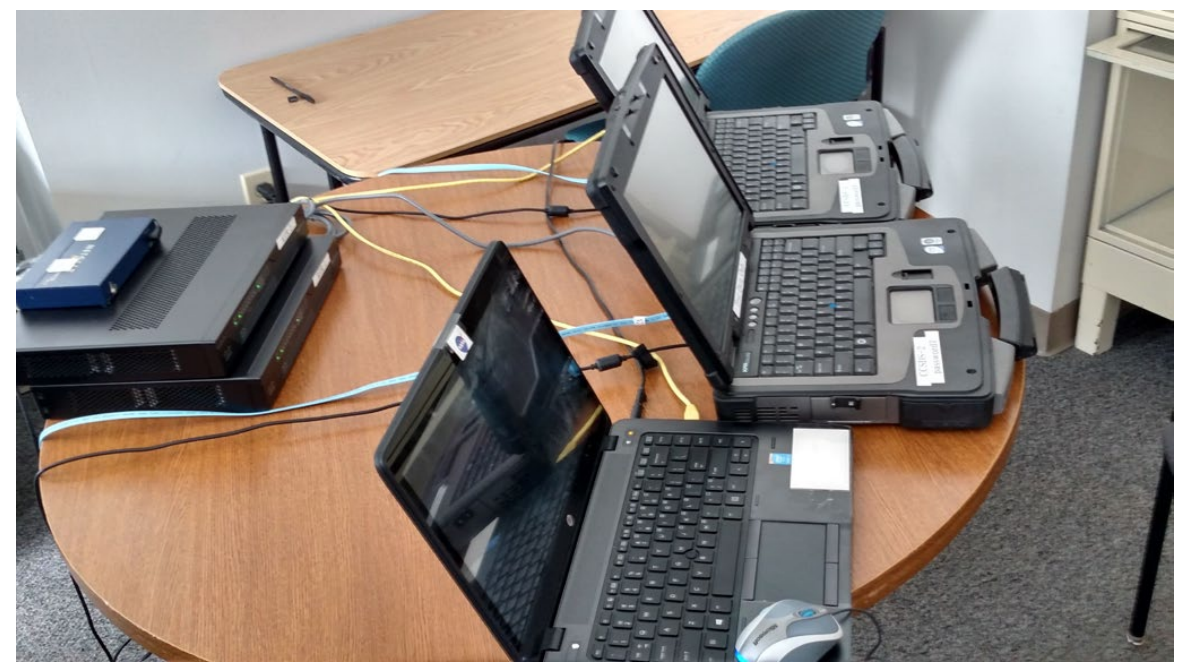

Figure 15.—Photo #2 of the test setup.

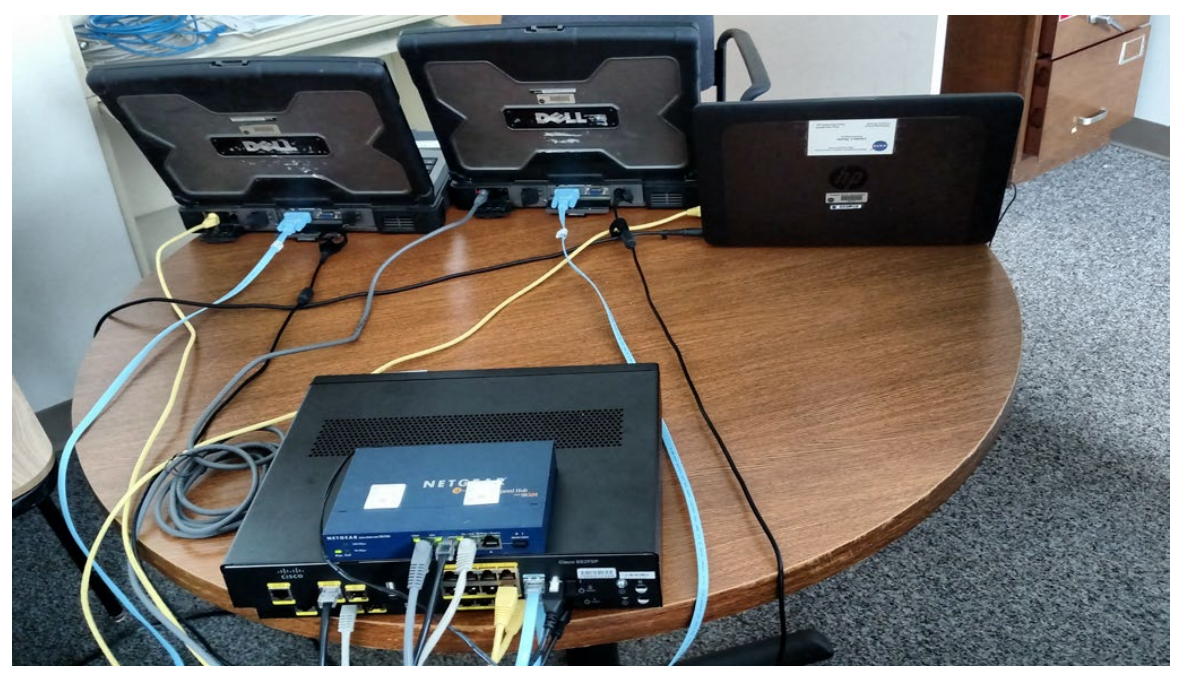

Figure 16.—Photo #3 of the test setup.

<span id="page-44-1"></span><span id="page-44-0"></span>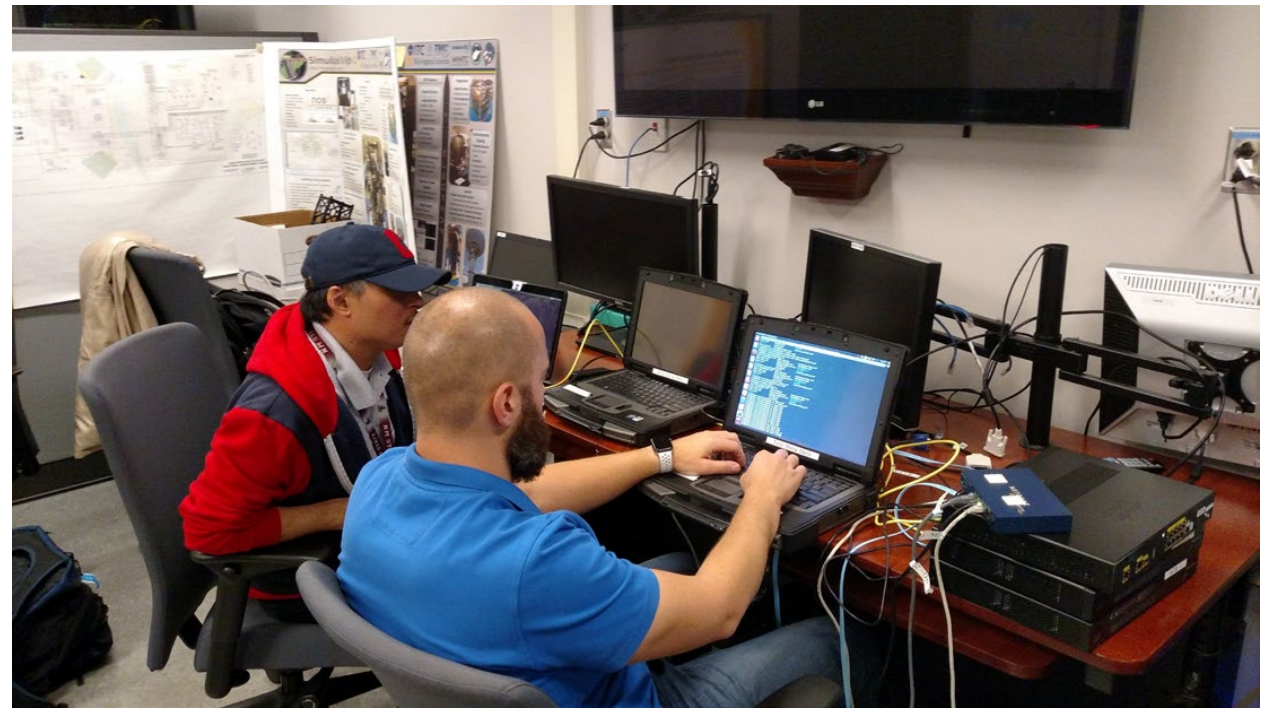

Figure 17.—Photo #4 of the testing at IV&V facility.